#### TANÁRI SZAKDOLGOZAT

#### TANULMÁNY

## **A fizika tanítása Python programok segítségével**

Modellalkotás és digitális kompetencia fejlesztése interaktív programok használatával

### BUKOVINSZKI ORSOLYA Tanári MA, fizika-matematika szak

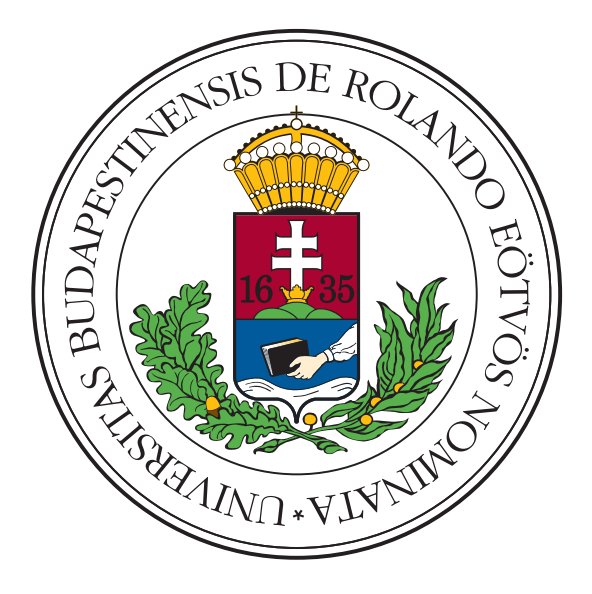

### Témavezető:

DR. OROSZLÁNY LÁSZLÓ adjunktus, ELTE Komplex Rendszerek Fizikája Tanszék

### **Eötvös Loránd Tudományegyetem 2017**

#### **Kivonat**

Tanulmányom célja egy digitális tananyag létrehozása volt, interaktív Python programok formájában. Előzetes tudás nélkül megismertem egy programnyelv alapjait, mellyel saját programok írására is képes lettem. Ezek a programok mind nagyon hasznosak a középiskolai fizika oktatásában, több témakört is átölelnek. A legtöbb program interaktív, a mozgó látvány és az általunk változtatható ábrák segítik a tananyag élményszerű átadását a diákoknak. A programok tanórai alkalmazásában szerzet tapasztalataim is a tanulmány részévé váltak.

## **Tartalomjegyzék**

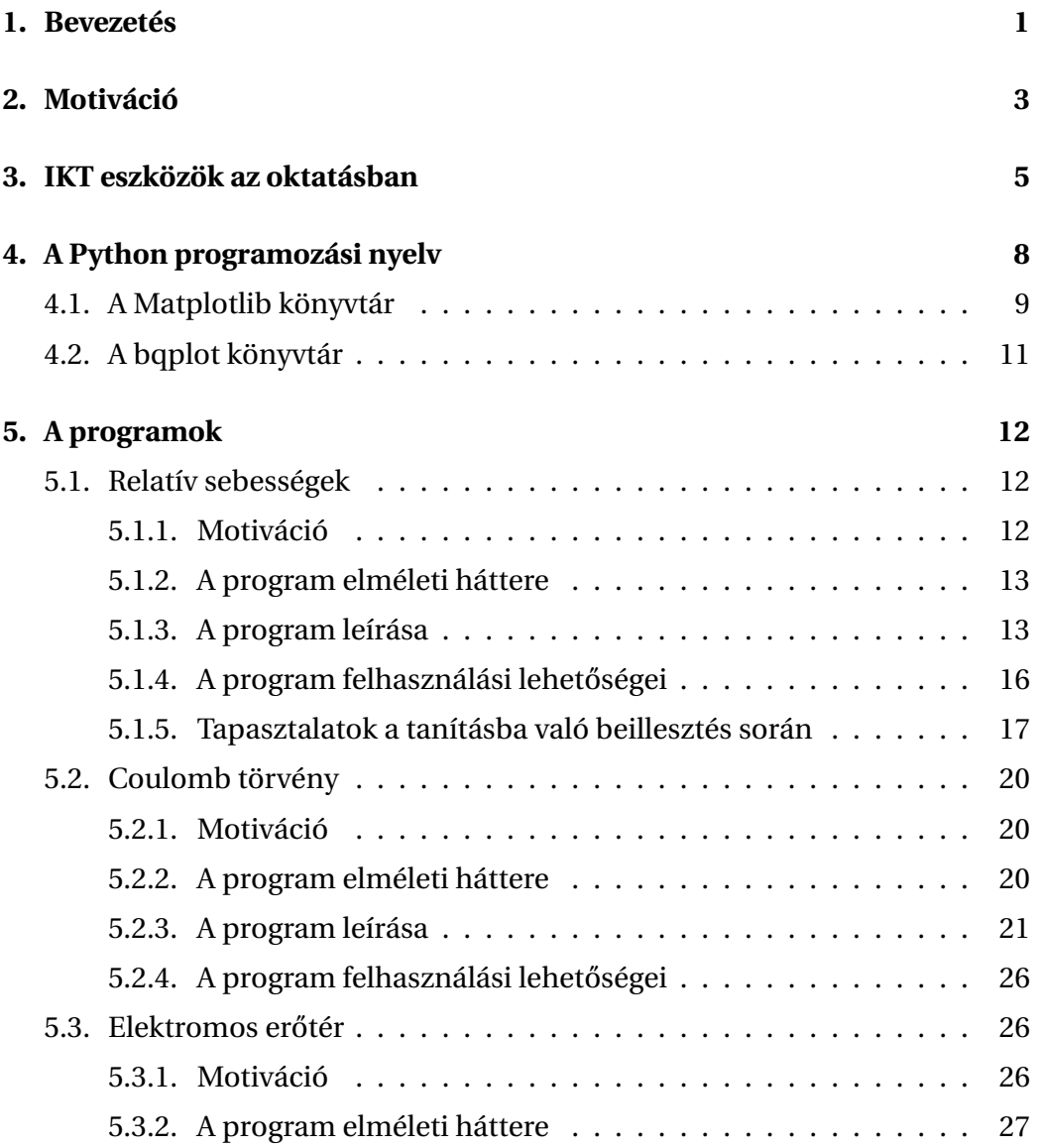

#### TARTALOMJEGYZÉK iii

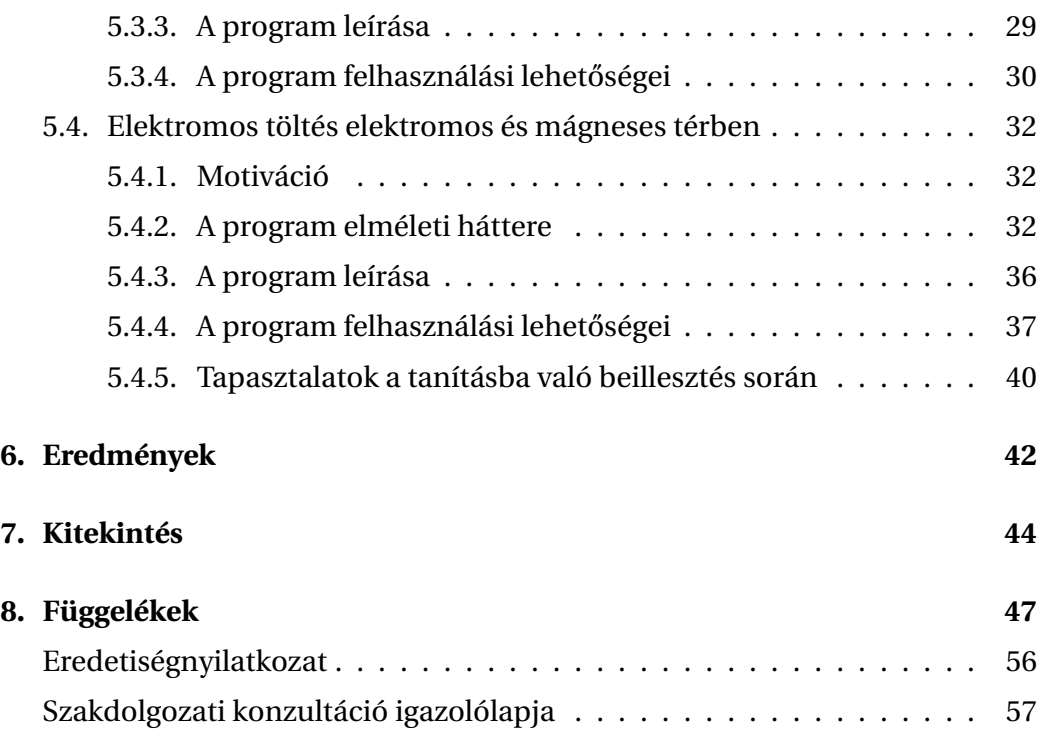

## <span id="page-4-0"></span>**1. fejezet**

## **Bevezetés**

A szakdolgozatom tanulmány részének elkészítéséhez egy nagyon érdekes és hasznos képesség elsajátítása mellett döntöttem. Elhatároztam, hogy írok néhány, a fizika tanítása során felhasználható programot. A BSc képzés elején elvégzett számítástechnikai kurzusokon már belekóstolhattam a programozás ízébe, így nem teljesen az alapoktól kellett indulnom. A megvalósítani kívánt programokhoz azonban még nagyon sok mindent meg kellett tanulnom a témavezetőm segítségével.

A téma nem is lehetne aktuálisabb, a 21. században való tanítás során nem érdemes kihagyni az úgynevezett IKT eszközöket, azaz az információs és kommunikációs technológiákat. A gyerekekben is igény van ezek használatára, hiszen a hétköznapokban hozzá vannak szokva a jelenlétükhöz. A hagyományos óraszervezés mellett a gyerekek figyelmét egyre nehezebb megtartani, IKT eszközöket is beépítve az óránkba számottevően megnő a módszerek variálhatósága. Ha kifejezetten a fizika oktatást tekintjük, sokszor egyszerűen nincsenek eszközök, a hiány áthidalására bevethetünk videókat, szimulációkat. A számítógépes ábrázolás pedig könnyebbé és hatékonyabbá teheti a magyarázatot. A számítógépes alkalmazások lehetővé teszik, hogy a diákok ne megtanulják a törvényeket, hanem felfedezzék maguknak, mert ők maguk is tudják a paramétereket változtatni, így a tanulás helyébe a megismerés lép. Az a tapasztalatom, hogy a felismerés pillanata mindig örömöt okoz. Én pedig legfőbb feladatomnak azt érzem, hogy a diákok megtapasztalhassák, hogy élvezni is lehet a természettudományok tanulását.

A következ˝okben röviden leírom, hogy a szakdolgozatom hogy épül fel. A szerkezet a megírásához vezető út időbeliségét követi. A bevezetés után a második fejezetben a motivációmat mutatom be, hogyan gondoltam ki a témát, emellett még az alakulásának a történetét is elmesélem. Ezután a harmadik fejezetben az IKT eszközök fontosságáról írok a tanítás vonatkozásában, ami szorosan kötődik a motivációmhoz. Mielőtt a munkámat bemutatnám, a negyedik fejezetben a használt Python programozási nyelvet ismertetem. Ennek elsajátítása jelentős része volt a munkámnak a tanulmány végzése folyamán, így a szakdolgozatnak is szerves részének érzem. Ezután következik a leghosszabb és egyben leglényegesebb rész, az elkészült programok bemutatása. Minden program fejezetét a megírásához vezető motivációval kezdem, ezt a programozáshoz használt elméleti leírás követi. A programkódok közlése nélkül bemutatom a program működését, ezek a részfejezetek egyfajta dokumentációként is funkcionálnak, főleg azon programok esetén, ahol nem lehet mindent kitalálni az elénk kerülő ábrából. A program ismertetését követően azokat a gondolatokat fogalmazom meg, amik bennem felmerültek a program tanításban való felhasználásához. A programok közül kettőt a diákokhoz is elvittem, így ennél a két programnál a megtartott óra reflexiójával együtt az óraterveket is csatoltam. A végén összefoglalom az elért eredményeket, az utolsó fejezetben pedig kitekintést is teszek, melyben a jövőre vonatkozó terveimet tárgyalom.

## <span id="page-6-0"></span>**2. fejezet**

## **Motiváció**

Nagyon szeretem a számítógépes animációkat, szeretek velük játszani, sokszor segítenek a megértésben. A fizikus képzés elején volt néhány számítástechnikai óránk, amik szinte csak újdonságokat jelentettek számomra. Nagyon hasznos programokat ismertettek meg velünk. Aztán több ilyen óránk nem volt, a sok kötelező óra mellett önszorgalomból nem kutattam hasonló téma után. Aztán amikor eljött az ideje, hogy témát kell választani a tanári mesterszakos tanulmányhoz, sokat gondolkodtam, és mindenképpen olyat szerettem volna, amit majd hasznosíthatok a későbbi tanításom során. Mivel az animációk között mindig volt egy-két meglátásom, hogy mi lehetne jobb az adott programban, vagy mit mutathatna még meg, így született meg bennem a gondolat, hogy nagyon szívesen fejlesztenék én is a tanítás során felhasználható, érdekes programokat.

A rendelkezésre álló idő nagy részét a tanulmány elkészítéséhez elengedhetetlen tanulási folyamat képezte, amíg megismertem a programnyelvet. A téma kitalálásakor volt néhány ötletem, hogy milyen típusú programokat szeretnék készíteni, ekkor még nem ismertem a programnyelvet. A tanulás elején a témavezetőmmel való beszélgetések során kiderült, hogy sok ötlethez nagyon sok mindent kéne megtanulni, nem lenne elég az idő. Így az elején átalakult, hogy milyen programokat fogok készíteni. Volt, hogy a tanulás folyamán tetszett meg egy-két dolog, amikre nem is gondoltam, hogy mennyire egyszerűen el lehet készíteni ezen a nyelven. Ilyenkor elkezdtem gondolkodni, hogy a fizika tanítása során milyen tananyagban tudnám felhasználni, így is született program.

Az elején alapötlet volt, hogy olyan dolgokat programozzak be, amik középiskolai tudással nem megoldhatóak matematikai úton, azonban a való élethez sokkal közelebb állnak mint a tanult steril jelenségek. Nyáron kidolgoztam két programötletet, aztán kiderült, hogy kiket fogok tanítani, milyen tananyagot, és pont azt a témakört (elektromosság) nem, amihez a két kész program kapcsolódott. Így gyorsan elkezdtem gondolkodni, hogy mit lehetne ezekhez a tananyagokhoz kitalálni. Kezdő tanárként nagy kihívás volt eljutni az ötletig, mivel még nem ismerem olyan jól a tananyagot, nem tanítottam még le egyszer az egész középiskolás anyagot, hogy lássam, milyen megértésbeli nehézségek szoktak lenni, mit lehetne így feldolgozni. Mivel a programozásban is kezdő voltam, még plusz nehézség volt, hogy szorított az idő, az ötletek pedig nem jöttek azonnal. Így hatalmas sikernek éltem meg, hogy két programot sikerült kitalálni és elkészíteni addig, hogy be tudtam építeni az óráimba még a szakdolgozat leadása előtt.

A szakdolgozatba így ennyi kerülhetett bele, de szerencsére nem itt ér véget a tanításom, az ötleteimet ráérek kidolgozni és alkalmazni, akár több osztálynál, finomítani, tanulni a hibáimból, és egyre többet kihozni egy-egy dologból. Ki kell tapasztalnom, hogy milyen feldolgozási mód segíti a gyerekeket a megértésben, mi a jó sorrend az óraterv kialakításában, melyik programot érdemes a tanulók kezébe adni, milyen instrukciókkal, melyiket jobb csak tanári demonstrációra használni.

## <span id="page-8-0"></span>**3. fejezet**

## **IKT eszközök az oktatásban**

A mai fiatalok az okostelefonok, a számítógépek mellett nőnek fel, természetes számukra ezek használata. A médiumokból érkező információtömeg folyamatos ingerlésre kondicionálja az agyunkat, ezért az oktatás során is alkalmazkodnunk kell a megváltozott információigényhez. [\[1\]](#page-56-0) Használnunk kell a digitális eszközöket, hiszen segíthetnek a tanulók figyelmének megtartásában, ami tanárként elég sokszor megoldandó probléma. Ezenkívül rengeteg lehetőséget ad az órák színesítésére, változatossá tételére. A váltás a szóbeli magyarázat vagy táblára írás és egy számítógépes bemutató között már megtöri a monotonitást, felkelti a diákok figyelmét. [\[2\]](#page-56-1)

Mivel az életünk részévé váltak a számítógépek, eszközök, így nem tehetjük meg, hogy ne használjuk őket tanárként tanításunk és egyéb teendőink során. Számtalan lehetőséget rejtenek magukban, melyeket hiba volna kihagyni a repertoárunkból. Nagyszerű dolgok vannak az interneten keresztül kattintásnyira tőlünk, hihetetlen mennyiségű információtömeg. A benne való keresés közben én is elveszve érzem magam, a gyerekek számára sem lehet könnyű feladat eligazodni. Tanárként fontos feladatunk utat mutatni, segíteni a diákjainkat az általunk már felfedezett hasznos tartalmak megosztásával. [\[3\]](#page-56-2)

Mivel az információtechnológiai eszközök, a különböző médiumok nem olyan régen jelentek meg, így a fizika oktatásához rendelkezésre álló számítógépes eszközök sincsenek annyira elterjedve, nem olyan széles a repertoár. Sokszor

#### 3. FEJEZET. IKT ESZKÖZÖK AZ OKTATÁSBAN 6

ütközök abba a problémába, hogy ha találok például egy ingyenesen elérhető videót, ami megfelelő lenne, az már elég régi ahhoz, hogy elavultnak mondható. A fent említett okok miatt pedig annak ellenére, hogy a fizika oktatásához sokszor nem lenne feltétlenül szükség a számítógépre, a diákok figyelmének felkeltése érdekében tanárként célunknak kell tekinteni beépítését az óráinkba.

Több száz éves pedagógiai gyakorlatot kell megreformálni, így én feladatomnak érzem, hogy igyekezzek hasznosan használni a számítógépet a legtöbb órán. Eddig sem volt egyszerű dolog felkészülni egy órára, és megtartani, most még egy plusz figyelmet igénylő feladat társul az eddigiekhez. Ha számítógépet, okostelefont, tabletet akarunk használni az óránkon, arra alaposan fel kell készülni, előre meg kell szervezni, gondolni kell arra, hogy a szükséges felszerelést magunkkal vigyük, előre menjünk bekapcsolni a gépet, kipróbálni, hogy azon a gépen éppen működik-e, amit terveztünk. [\[4\]](#page-56-3)

Folyamatosan fejlődni kell, az újdonságokkal lépést kell tartani. Sokat kell kutatni az interneten felhasználható anyagok után, ötletekért. Ennek a keresésnek a nehézségét a szakdolgozatom készítése során nagyon éreztem. Elengedhetetlen, hogy ne csak magyar oldalakat nézzünk, hanem legalább angolul is meg kell próbálni keresni. Ezzel kapcsolatban viszont az angol szaknyelv ismeretének hiányát éreztem. A talált anyagokról már el tudtam dönteni, hogy hasznos-e vagy sem, de a kulcsszavak a megtalálásához nehezen jöttek.

A rendelkezésre álló anyagok használatával a gyerekek látókörét is bővítjük, mire lehet használni a számítógépet, az internetet. Számos olyan interaktív animáció közül választhatunk, amit otthon ők is elérhetnek, elővehetik, és élvezetessé tehetik a tanulást. Az iskolában bemutatott élő kísérleteknek is vannak számítógépes megfelelői, amikkel saját maguk is elvégezhetik virtuálisan, ezzel segítve a megjegyzését, bevésődését.

A modern kutató fizikusok, mérnökök munkájának elengedhetetlen, sokszor a legfontosabb része a számítógép. Az elméleti fizikusok programokkal szimulálnak modelleket, nekik a számítógép a kísérleti eszközük. A kísérleti fizikusok mérési eredményeiket számítógéppel rögzítik, majd azon értékelik ki. A mérnökök pedig számítógépes programokkal szerkesztenek, terveznek. A tan-

#### 3. FEJEZET. IKT ESZKÖZÖK AZ OKTATÁSBAN 7

órákon való számítógép használattal a valós tudományos munkát hozzuk közelebb a gyerekekhez. Ez külön előny azoknak a diákjainknak, akik ilyen irányban szeretnének továbbtanulni. Az általam megismert Python nyelv alapszintű ismeretével tudni fogok segíteni az érdeklődő diákoknak olyan egyszerű, de hasznos programokat írni, amikkel belekóstolhatnak a tudományos munka folyamatába (például függvény ábrázolás és illesztés).[\[5\]](#page-56-4)

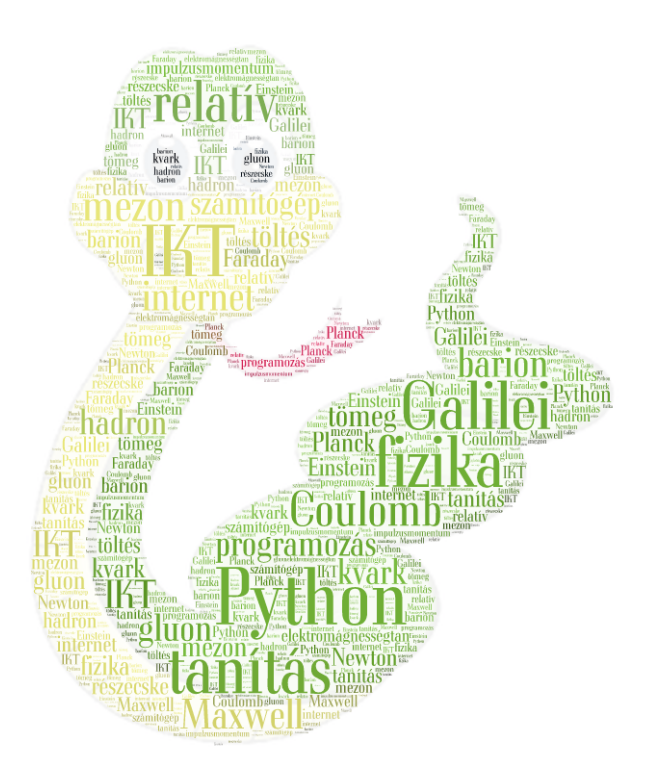

3.1. ábra. Szófelhő a tanulmány kulcsszavaiból.[\[6\]](#page-56-5) Példa az IKT eszközök egy, talán nem annyira hasznos, de annál látványosabb alkalmazására.

## <span id="page-11-0"></span>**4. fejezet**

## **A Python programozási nyelv**

A Python programozási nyelv egy meglehetősen elterjedt, magas szintű programozási nyelv. Először 1991. február 20-án jelentette meg Guido van Rossum. A Python egy interpretált nyelv, azaz nem szükséges a kódot futtatás előtt lefordítani gépi nyelvre. Az interpreter közvetlenül hajtja végre a program utasításait, lefordítva az egyes lépéseket szubrutinok sorozatára. Rendkívül hasznossá teszi a Python programozási nyelvet, hogy ugyanazt a kódot tudjuk futtatni akármilyen operációs rendszeren, legyen az akár Windows vagy Unix alapú. Közkedvelt a diákok programozásra való tanításakor is ezt használni. [\[7\]](#page-56-6) [\[8\]](#page-56-7)

A Pythont olyan vezérelvek alapján fejlesztették ki, mint az olvashatóság, átláthatóság. Nagy ereje a szoftvernek, hogy sok előre megírt modullal rendelkezik. Ezek lehetőséget biztosítanak arra, hogy például file-okat töltsünk le az internetről, web szervert hozzunk létre, mindössze néhány sorral összesen egy kódban. [\[9\]](#page-57-0) Így a koncepció szerint ugyanazon parancs végrehajtására született kódok rövidebbek, effektíve kevesebb sorral megírhatóak Python-ban, mint mondjuk C-ben, vagy C++-ban. Ez hovatovább arra is hatékonnyá teszi a nyelvet, hogy könnyedén elsajátítható legyen.

A Python nyelv úgynevezett open source szoftver, mely lehetőséget ad arra, hogy nagy közösség fejlessze és tartsa karban a nyelvet, nagyobb fokú biztonságot nyújtva a felhasználónak, megtartva az ingyenesség előnyét.

A Python egy több paradigmás programozási nyelv. Objektum orientált és

struktúra orientált programozás egyaránt teljesen támogatott. Több különböző paradigma elérhető különböző kiegészítő csomagok telepítésével. [\[10\]](#page-57-1)

Témavezetőm a fent ismertetett tulajdonságok alapján javasolta, hogy ezt a nyelvet válasszam a programjaim megírásához. A következőkben röviden bemutatom azokat a könyvtárakat, csomagokat, amelyeket a szimulációim megírásához használtam.

### <span id="page-12-0"></span>**4.1. A Matplotlib könyvtár**

A Matplotlib [\[11\]](#page-57-2) egy könyvtárcsomag a Python nyelvhez, melynél az egyszerűség fontos szempont. A modul alapvetően 2D-s ábrák elkészítéséhez lett kifejlesztve objektum orientált módon. Segítségével képesek lehetünk ábrákat készíteni mindössze néhány sor segítségével. Például ha egy adatsorunkról hisztogramot akarunk készíteni, akkor nem kell metódusokat írni, objektumokat definiálni, egy egyszerű paranccsal előállítja nekünk a program.

Amikor szemléltetni kívánunk adatokat akkor ésszerű elvárásaink vannak a személtetést segítő szoftverekkel szemben. Legyen egyszerű a használata, könnyen elsajátítható. Az elkészült ábrák legyenek mutatósak, hiszen publikálni kívánjuk őket és azt szeretnénk, hogy vonzzák a tekintetet.

A kódjaim egy része mozgó, a felhasználó által is interaktívan módosítható ábrákat tartalmaznak, amelyek nem készíthet˝oek el az *artist*ok nélkül, ezért a következ˝oben egy kicsit részletesebben elemzem, hogy történik egy ilyen szimuláció megírása. A *Matplotlib API* (alkalmazásprogramozási felület) osztályokat tartalmaz, ezek kezelik és alakítják az ábrákat, a szövegeket, vonalakat, stb, összefoglaló nevükön az *artist*okat.

Egy Matplotlib API három réteggel bír:

- A *FigureCanvas* a vászon, amelyre az ábrák, szövegek és egyéb *artist*ok kirajzolódnak.
- A *Renderer* a "vakoló", amely a vászonra felrajzolja az objektumokat.

#### 4. FEJEZET. A PYTHON PROGRAMOZÁSI NYELV 10

• Az *Artist* pedig az az elem, amely tudja hogyan kell használni a "vakolót" ahhoz, hogy fessen a vászonra.

A vászon és a vakoló feladata, hogy fenntartsa az interakció lehetőségét a felhasználó és az artistok között. Az artist feladata pedig megvalósítani az összes megjelenítésre szánt réteget az ábrán, legyen az szöveg, vonal, pont vagy bármi.

Alapvetően kétféle artist létezik. Az egyszerű és az összetett. Az egyszerű szolgál olyan feladatok elvégzésére, mint a hétköznapi grafikai objektumot kezelése, például vonalak, háromszögek, szövegek és hasonlók. Az összetett artistok pedig lényegében azok a dolgok, amelyekre ezeket az egyszerű grafikai elemeket elhelyezhetjük, például tengelyek, vagy az ábra egy része.

Ahhoz, hogy interaktív ábrákat készíthessünk, mint amilyen például az [5.3](#page-29-1) fejezetben is részletezve van, elengedhetetlen, hogy az eseményekről többet megtudjunk.

A matplotlib széles lehetőséget kínál számunkra ahhoz, hogy aktívan alakíthassuk az elkészült ábrákat, legyen az egy nagyítás, vagy egy objektum áthelyezése. Ehhez szükség van arra hogy a program kezelni tudja, ha a felhasználó lenyom egy billentyűt, kattint egyet az egérrel, vagy mozgatja a kurzort a vásznon. Ezen események feldolgozására készült el az úgynevezett eseménykezelés.

Ha egy esemény történik a vásznon, amelyet észlelni szeretnék, szükség van egy olyan függvényre, amely ennek eredményeképpen meghívja újra a programot és ezt a függvényt össze kell kötnünk az eseménykezelővel. Ennek segítségével például könnyedén írhatunk olyan programot, amely kiírja számunkra, hogy a vászon melyik részére kattintottunk az egerünkkel. Számos más egyéb esemény is előfordulhat, például kiválasztás, görgetés, egérkattintás, kurzormozgatás vagy egy billentyű lenyomása a klaviatúrán.

Amikor megtörténik egy esemény a program eltárolja annak attribútumait. Ez tartalmazza az esemény nevét (mondjuk bal egérkattintás), hogy melyik vásznon generálódott az adott esemény és hogy mi váltotta ki.

#### <span id="page-14-0"></span>**4.2. A bqplot könyvtár**

Egy kutató csapat a Bloomberg-nél olyan projektbe kezdett, amelyben céljuk a D3 JavaScript könyvtárhoz hasonló lehetőségeket nyújtó gyűjtemény létrehozása volt Python környezetben. A D3.js-t interaktív adatmegjelenítés elkészítésére szokták használni, ehhez azonban ismerni kell a JavaScript környezetet. A legtöbb kutató és adatok vizsgálatával foglalkozó ember jobban preferálja a Python nyelvet, így szükségesnek tűnt ez a projekt. Ahogy a csapat a feladaton dolgozott, rájöttek, hogy könnyebb és strukturáltabb módot kell biztosítaniuk ahhoz, hogy a felhasználók komplex interakciókat építsenek, mint amit a D3.js lehetővé tesz, így a projektük gyors ütemben növekedni kezdett. Végül is megalkották az interaktív ábrázoló bqplot könyvtárat[\[12\]](#page-57-3), mely a már említett D3.js JavaScript könyvtárat és az ipywidgets modult ötvözi. Az ipywidgets a Python interaktív widget-einek modulja.

A bqplot bárkinek lehetővé teszi, hogy teljesen interaktív webes alkalmazásokat hozzanak létre Python-ban, meglepően kevés soros kódokkal. A bqplot olyan rutinszerű grafikonokat is tartalmaz, amik az adatok ábrázolásában dolgozóknak jól ismertek, valamint interaktív kiválasztást, statisztikai ábrákat, és olyan megjelenítéseket, amik főként a gazdasági adatok esetében használatosak. Előnye a matplotlib-bel szemben, hogy ezt webes felületre tervezték, így sokkal hatékonyabb.

Ez az első széleskörű projekt, ami nem igényli, hogy bármilyen JavaScriptet írjunk ahhoz, hogy interaktív alkalmazásokat készítsünk és bemutassunk. A fejlesztők az elejétől kezdve az interaktivitásra helyezték a hangsúlyt. Más ábrázoló könyvtárak célja az, hogy a számos pont ábrázolását optimalizálják. Ezzel szemben itt a pontok interaktivitására optimalizálnak.

A bqplot-ban készült ábra minden attribútuma egy interaktív widget, amely egy Python függvényhez köthető. Ez azt jelenti, hogy azok a felhasználók, akik játszanak az ábrázolásokkal, használhatják az elemek módosításait más funkciók kiváltására, amelyek számtalan módon változtathatják meg az ábrázolás eredményét.[\[13\]](#page-57-4)

## <span id="page-15-0"></span>**5. fejezet**

## **A programok**

Most következik annak a négy programnak a bemutatása, amelyek megfelelnek a fenti fejezetekben részletezett irányelveknek. Látványosak, interaktívak, segítik a tananyag megértését, vagy egy törvény újfajta megismerési élményét nyújtják. A programok legnagyobb előnye a mozgó látvány, ezt képek segítségével nehéz átadni. Ennek ellenére megpróbáltam pillanatképekkel illusztrálni mindegyik program esetén a működésüket. A negyedik program [\(5.4](#page-35-0) fejezet) az erre készített blogon ki is próbálható. [\[14\]](#page-57-5)

#### <span id="page-15-1"></span>**5.1. Relatív sebességek**

#### <span id="page-15-2"></span>**5.1.1. Motiváció**

A tanítás során beleütköztem abba a problémába, hogy nehéz elképzelni, hogy egyik vagy másik test vonatkoztatási rendszerében vagyunk. A középiskolai fizika tanulása a mozgások leírásával kezdődik. Az egyenes vonalú egyenletes mozgás egyszerű képletét még könnyű átadni a diákoknak, azonban mikor már két test egymáshoz viszonyított sebességét kell elképzelni, absztrakt gondolkodásra van szükség. Magyarázat közben még rajzoláshoz se lehet igazán fordulni, így marad a szóbeli magyarázat, hétköznapi példákkal színesítve. Ez a helyzet szülte a program ötletét, hogy egy animációt programozzak, amivel a képi ábrázolást egy új szintre emelhettem.

#### <span id="page-16-0"></span>**5.1.2. A program elméleti háttere**

A Galilei-féle relativitási elv szerint, ha egy test egyenes vonalú egyenletes mozgást végez, akkor a hozzá rögzített vonatkoztatási rendszerben nem lehet eldönteni, hogy a rendszer nyugalomban van vagy állandó sebességgel mozog. Tehát egy ilyen rendszerben a mozgások ugyanúgy zajlanak le mint nyugalomban lévő rendszerben. A külső szemlélő számára viszont az elmozdulások és a sebességek nem lesznek azonosak a mozgó koordinátarendszerhez viszonyított adatokkal.

Legyen **v**<sub>10</sub> és **v**<sub>20</sub> a Földhöz rögzített vonatkoztatási rendszerben a két vizsgált test sebességvektora. Ekkor a 2-es test sebessége az 1-es testhez rögzített koordinátarendszerben:

$$
\mathbf{v}_{2_1} = \mathbf{v}_{2_0} - \mathbf{v}_{1_0}.\tag{5.1}
$$

Mivel ezt az anyagot ebben az iskolában nyolcadik osztályban tanulják, így nem az általános vektoros felírást alkalmaztam ennek tanítása során, egyszerűen az egyes esetekben megállapítottuk, hogy a sebességek összegét vagy különbségét kell venni, és hogy ellentétes lesz vagy megegyező irányú a másik testhez képest.

A program megírásához az elmozdulásokat megadó képletekre volt szükségem. Ha  $\mathbf{r}_{1_0}$  és  $\mathbf{r}_{1_0}$  a két test elmozdulása a Földhöz rögzített vonatkoztatási rendszerhez képest, akkor a 2-es test elmozdulása az 1-es testhez rögzített koordinátarendszerben:

$$
\mathbf{r}_{2_1} = \mathbf{r}_{2_0} - \mathbf{r}_{1_0}.\tag{5.2}
$$

Amiből az idő segítségével már könnyen megkaphatjuk a sebességre felírt összefüggést. [\[15\]](#page-57-6)

#### <span id="page-16-1"></span>**5.1.3. A program leírása**

A python matplotlib modulja lehet˝oséget ad gazdagon animálható ábrák készítésére, így ennek a probléma kapcsán egy olyan programot írtam, amit ha

elindítunk három animációt futtat. A testek helyére én vonatokat választottam, hogy élethű legyen. Mindegyiken két egyenletesen mozgó vonat látszik, mind-egyik előre beállított sebességgel mozog [\(5.1a](#page-17-0) ábra). Ezzel egy időben a két vonat *x* irányú út-idő grafikonját is kirajzolja, mégpedig a vonatok két pontjának a helyzetét is, az elejét és a végét [\(5.1b](#page-17-0) ábra). Ez a grafikonos ábrázolás az egy vonalban mozgó testek vizsgálatakor igazán hasznos. Így az animációk mellett rögtön látni lehet a mozgásuk grafikonon való ábrázolását, amiről sok minden leolvasható. A három animáció közül először mindkét vonatot egy külső megfigyelő szemszögéből látni, mint ahogy a vágányok mellől látnánk. Ezután a következő kettő a két vonat vonatkoztatási rendszeréhez viszonyított mozgást mutatja meg, először az egyikhez, majd a másikhoz viszonyított rendszerből is megnézhetjük a mozgást.

<span id="page-17-0"></span>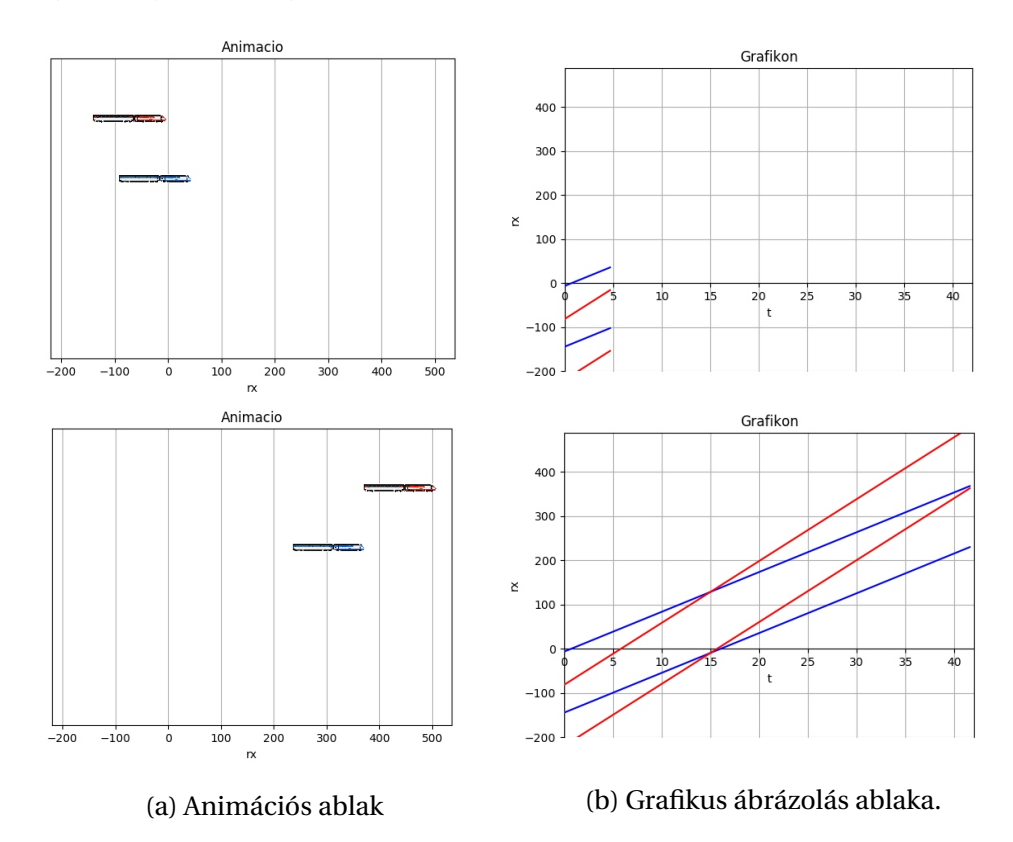

5.1. ábra. A relatív sebességet szemléltető animáció pillanatképei.

A program elindításakor két ablak jön elő, az egyiken láthatjuk a két vona-

tot, egy kéket és egy pirosat. A másikon pedig egy koordinátarendszert látunk. Az *Enter* billentyű lenyomásával elindul az animáció, először külső szemlélőhöz rögzített rendszerből. Vele egy időben a grafikon is megrajzolódik, a kék vonat elejének és végének pozícióit két kék vonalként, a pirosét két piros vonalként ábrázolja. A két ablak addig változatlan, amíg újra meg nem nyomjuk az *Enter* billentyűt, akkor ugyanis új animáció indul, ezúttal a kék vonathoz rögzített rendszerből [\(5.2](#page-18-0) ábra), majd az animáció vége után az *Enter* billentyű újbóli lenyomásával a piros vonat rendszeréb˝ol szemlélhetjük és vizsgálhatjuk a mozgásokat [\(5.3](#page-18-1) ábra). Az animációk tehát általunk indíthatók el tetszőleges időben. Miután lefutottak, a végállapotot tetszőleges ideig fent lehet tartani, az ábráról és a grafikonról az adatokat leolvasni, a grafikont elemezni.

<span id="page-18-0"></span>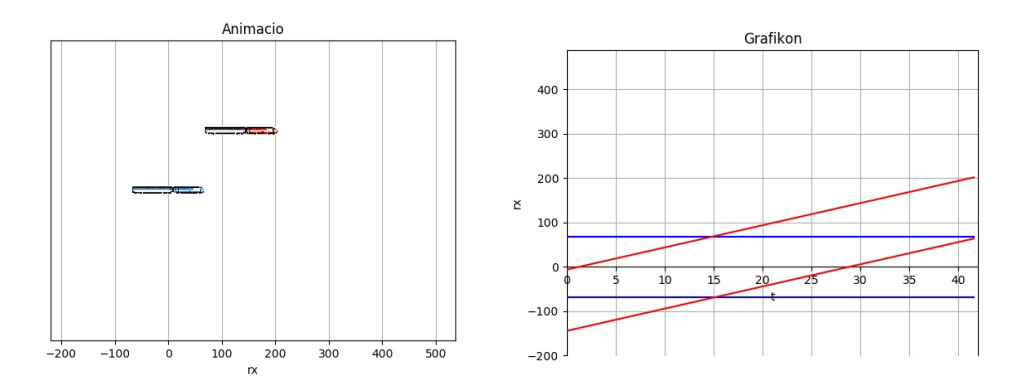

5.2. ábra. Az animáció pillanatképei a kék vonathoz rögzített rendszerből.

<span id="page-18-1"></span>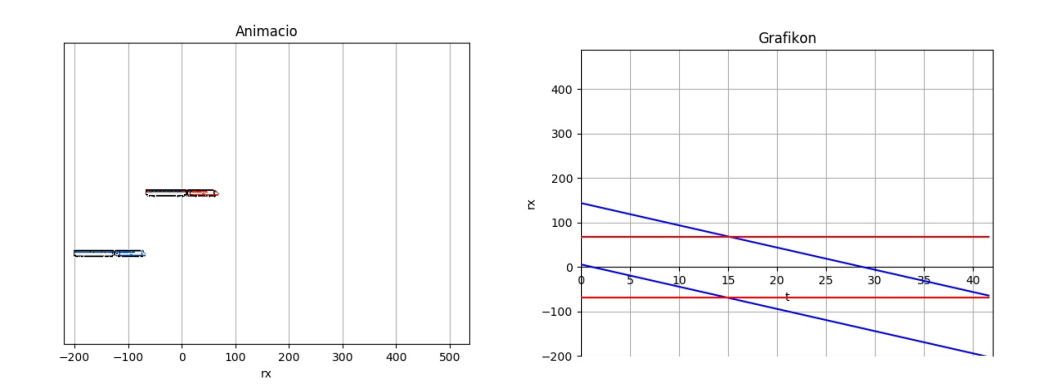

5.3. ábra. Az animáció pillanatképei a piros vonathoz rögzített rendszerből.

#### <span id="page-19-0"></span>**5.1.4. A program felhasználási lehet˝oségei**

A programmal bármilyen két mozgó testnek egymáshoz viszonyított mozgását szemléltethetjük. Legspeciálisabb esetként az egy vonalban mozgó testeket, egymással azonos és ellentétes irányban. Például előzés, vagy egymással szemben haladó autók, vonatok esete sokszor szokott feladatokban előfordulni. Én ezt az esetet építettem bele egy órámba.

Én alapvetően a Földhöz képest mozgó testekben gondolkoztam, de az egyik helyébe tehetünk éppen mozgólépcsőt, folyót is, míg a másik ebben, a Földhöz képest állandó sebességgel haladó rendszerben mozgó test. Csak akkor figyelni kell arra, hogy a feladat melyik rendszerhez képest adja meg a sebességet, és bármelyik esetben, magyarázatnál emeljük ki, hogy az első animáció külső szemlélő nézőpontjából van. Vagy pedig módosítjuk a programon belül az animációk sorrendjét, és a feladat szerintit futtatjuk először.

Ezentúl megadhatunk kezdeti értéknek bármilyen y-irányú kezdősebességet is, így egymásra merőleges mozgásokat is bemutathatunk. Így például könynyen megjeleníthetjük a folyón keresztbe evező csónakos problémáját bármilyen irányú kezdősebességgel. Ilyenkor a grafikonos ábrázolása az *x* tengelyű út-id˝o grafikonja nem ad megfelel˝o információt, így azt ebben az esetben én nem is jeleníteném meg. Azt az egyvonalú mozgások vizsgálatához tettem bele a programba.

Az utóbbi két esetben a legmeglep˝obb animáció a három közül az, amelyik a járműn, folyón mozgó ember szemszögéből lejátszott mozgás. Talán azért, mert amikor mozgunk, akkor vagy az álló világhoz képest viszonyítjuk a mozgásunkat, vagy a testhez képest amin mozgunk, de abba kevesen gondolnak bele, hogy ha magunkat tekintjük a vonatkoztatási rendszernek, hozzánk képest hogy mozog az alattunk lévő test, például amikor megyünk a mozgólépcsőn, a mi nézőpontunkból a mozgólépcső hátrafelé megy, a folyó amin átkelünk ránk merőlegesen mozog.

#### <span id="page-20-0"></span>**5.1.5. Tapasztalatok a tanításba való beillesztés során**

Én két lépésben mutattam meg a gyereknek a programot, ezt a mellékelt óra-tervben ([\(8\)](#page-50-0) Függelék) is látni lehet. Először csak az animációs ablak látszott, így néztük meg a három rendszerből, csak a mozgást figyelve. Én két beállítást mentettem el külön programokként, egyet amikor a hátrébb induló vonat leelőzi a másikat, tehát az előzést végzőnek nagyobb a sebessége. Azért ezt választottam, mert ezzel kapcsolatban gyakoriak a megoldandó feladatok. A vonatok megfigyelésével az ábráról leolvasható az előzési út, ha megfigyeljük azt a pontot ahol vagy az eleje vagy a vége eléri a másik vonat végét, majd az elejét. Hogy ez könnyebben látható legyen, úgy állítottam be az értékeket, hogy pont rácsponton érje utol a vonat vége a másik végét és pont addig tartson amíg éppen lehagyja. Az út megfigyelésén kívül még a relatív sebesség csökkenése az álló rendszerhez képest is nagyon szemléletes, ez volt a másik fő célom ezzel az animáció sorozattal. Azt is kértem tőlük, hogy figyeljék meg, mekkora volt az egyes esetekben a vonatok egymáshoz viszonyított helyzete. A másik beállításnál pedig egymással szemben haladtak a vonatok [\(5.4](#page-20-1) ábra). Ebben az esetben csak a relatív sebesség bemutatása volt a célom. A program nagy előnye, hogy ugyanazt a mozgást többször is megnézhetjük, a szimulációs kísérlet tetszőleges számú alkalommal megismételhető.

<span id="page-20-1"></span>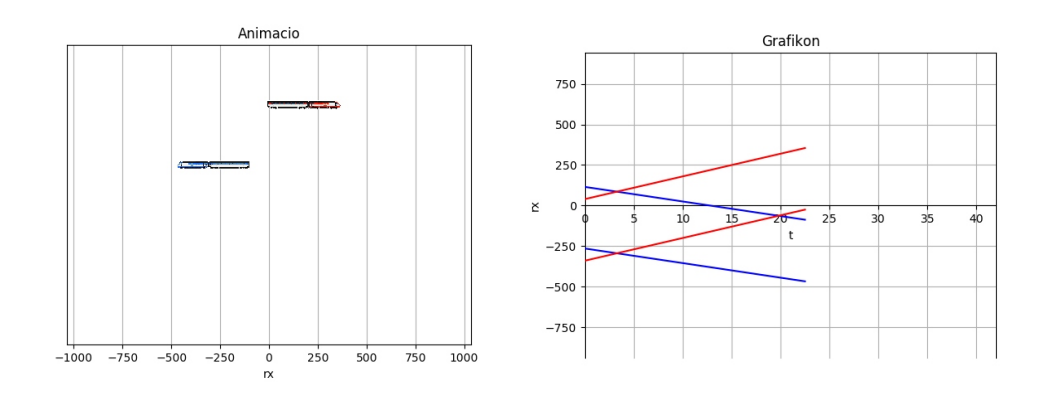

5.4. ábra. Az animáció pillanatképe ellentétes irányú sebességek esetén.

A diákok élvezték, hogy számítógépen nézhetnek valamit, végre mindenkinek ott láttam a képernyőn a tekintetét. Érdeklődve nézték az első két animációt, de igazán a harmadik tetszett nekik, többen hangosan nevetve is kifejezték a hátrafelé mozgó vonat iránti tetszésüket. Nem gondoltam volna, hogy ez ilyen reakciót fog belőlük kiváltani. De örültem, hogy megnevetettem őket fizika órán. Ebben az esetben is megállapítottam, mennyire más a gondolkodásuk. Nekem az tetszett legjobban a programban, hogy mennyire jól kijön a sebesség különbség.

Akiknél az előző órán láttam, hogy nem igazán értik, hogy ilyenkor hogy alakulnak a relatív sebességek, miért lesz kevesebb, a második esetben ellentétes irányú, rákérdeztem, hogy az animáció segített-e ennek megértésében. A legtöbben bólogattak, akik nem, azoktól megkérdeztem, mit nem értenek. Erre nem igazán tudtak válaszolni, így elkezdtem őket kérdezgetni a szerintem problémát okozható pontokat, hétköznapi példákat felhozva (autóval előzés). Újra végigbeszéltük a programon látottakat, ezután már senki nem jelentkezett, hogy nem érti.

Másodszor a programnak a másik nagyon hasznos opcióját is használtam, a mozgások grafikus ábrázolását. Azért nem mutattam meg nekik rögtön az elején, mert ezelőtt még a relatív sebességek kapcsán még nem beszéltünk a grafikus ábrázolásról, és először az ő feltételezéseikre voltam kíváncsi, mit gondolnak hogy nézhet ki a grafikon.

Mivel senki nem szólalt meg hirtelen ötlettől vezérelve, elkezdtem segítő kérdéseket feltenni, hogy nézett ki egy autó mozgásának grafikonja, itt akkor mennyi vonal lesz, hogy fognak állni egymáshoz képest a vonalak. Majd mikor ezeket megbeszéltük, sikerült is mindre választ adniuk. Addig jutottunk el, hogy két különböző dőlésszögű vonal lesz. Ezután rákérdeztem, hogy látszik-e a grafikonon amikor találkoznak. Erre rávágták, hogy biztos. A hogyan kérdésre már nem jött ilyen gyors válasz. Mondtam nekik, rajzolják le a füzetükbe amit eddig kitaláltunk. És akkor jöttek a felkiáltások, hogy egyszer keresztezni fogják egymást. Itt már nem kellett kérdést feltennem, valaki rögtön ráérzett, hogy ott fognak találkozni.

Ezután megnéztük a programot is, előtte még elmondtam, hogy itt most az eleje és a vége is ábrázolva lesz a vonatoknak, hogy még több információt le

tudjunk olvasni. Utólag megbántam, hogy itt nem tettem fel a kérdést, hogy a vonat elejének és végének hogy fog kinézni a grafikonja, ha még egyszer bemutatnám, ezt is biztos megkérdezném. A grafikon alapján is leolvastuk az előzési utat.

Mivel ezt úgy állítottam be, hogy amikor elindulnak már fedésben vannak a vonatok, így gyorsan még megmutattam egy olyan esetet amikor valóban mögötte van, és azt is láthatjuk amikor a hátsó vonat eleje eléri a másik végét. En-nek a grafikonján [\(5.5](#page-22-0) ábra) már tényleg minden látszik. Erről beszélgettünk még, aztán feladatmegoldással folytattuk, ahogy az óratervben is látszik.

<span id="page-22-0"></span>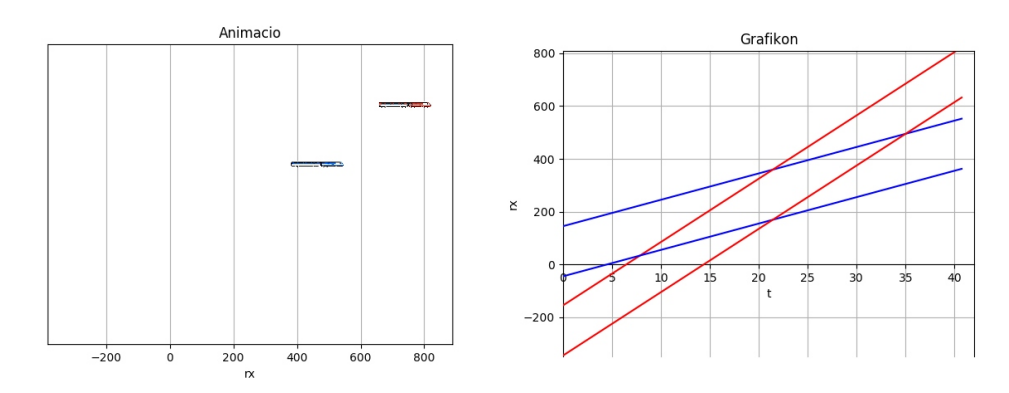

5.5. ábra. Az animáció pillanatképe teljes előzés esetén.

Összességében sikeresnek érzem ezt az órát, azt az egy plusz kérdést legközelebb biztos nem mulasztanám el. A programban kisebb módosításokra is lett ötletem a kipróbálás során. Ezeket tervezem a jövőben megcsinálni, mert szerintem nagyon jól használható arra amire szántam. Többek között érdekesebbé vagy éppen viccesebbé lehetne tenni a testeket amik mozognak, nem mindig vonatokat néznénk. A grafikonon kijelezhetné a pontok koordinátáit ha az egerünket odavisszük, nem csak az ablak alján, valamint a grafikát is szebbé lehetne tenni. A kezdősebesség beállítását is felhasználó barátabbá lehetne tenni, és akkor akár a gyerekek is játszhatnának vele. A funkcióját így is ellátta, de ezekkel az apró változtatásokkal talán a diákok számára még élvezhetőbb lenne.

#### <span id="page-23-0"></span>**5.2. Coulomb törvény**

#### <span id="page-23-1"></span>**5.2.1. Motiváció**

A fizika órák legfontosabb eleme a kísérletezés, a jelenségek testközeli megfigyelése. Azonban nem minden fizikai törvényt tudunk szemléletesen bemutatni. A sok éven tartó tapasztalattal megalkotott törvényeket azonban már ismerjük. Ezeket az ismereteket felhasználva, a technikát segítségül hívva, igaz, hogy nem kísérlettel, de látványos képi ábrázolással bemutathatjuk, vizsgálhatóvá tehetjük a jelenségeket. Ez a program arra tökéletes példa, hogy egy kísérletileg látványosan nem demonstrálható jelenséget szimulálunk számítógéppel.

#### <span id="page-23-2"></span>**5.2.2. A program elméleti háttere**

Elektromosan aktívnak nevezünk egy anyagot, ha töltésén keresztül képes más, az elektromágneses kölcsönhatásban részt vevő anyagra erőhatást kifejteni. Tapasztalati tény, hogy egy makroszkopikus anyagi test által kifejtett erőhatás el-

képzelhető úgy, mint az anyag egyes, infinitezimálisan kicsi darabkái által kifejtett erő vektori összege. Ez a szuperpozíció elve [\[16\]](#page-57-8). Ezért elegendő, ha végtelenül kicsiny anyagdarab által kifejtett erő hatását írjuk fel. Az anyag ilyesfajta darabolásával jutunk el a ponttöltés fogalmáig, mely egyetlen matematikai ponton értelmezi a töltést. Ez természetesen csak egy modell, de az már kísérleti tény, hogy a valóságban az elemi részecskék (mint a proton vagy az elektron) töltésének nagysága mindig egy elemi töltésmennyiség (1.601 · 10−19*C*) egész számú többszöröse.

Az hogy két töltött test egymásra milyen erőt fejt ki, az kísérleti kérdés. Ennek vizs-

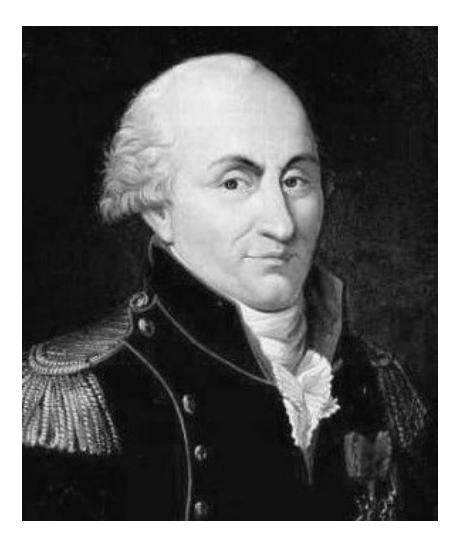

5.6. ábra. Charles-Augustin de Coulomb ([\[17\]](#page-57-7)*-b˝ol átvéve*).

gálatával a történelem folyamán többen is foglalkoztak, de végül Charles-Augustin de Coulomb [\(5.2.](#page-23-0) ábra) volt az, aki 1785-ben publikálta három cikkét a témában, ahol kijelentette a róla elnevezett törvényt. Ő egy úgynevezett torziós ingát használt arra, hogy a vonzást, illetve a taszítást vizsgálja elektromosan töltött anyagok között és meghatározza az erő tulajdonságait.[\[18\]](#page-57-9) Az általa elvégzett kísérletek alapján aztán megalkotta a később róla elnevezett Coulombtörvényt: "Az elektromos erő két ponttöltés között egyenesen arányos a töltésük nagyságának szorzatával és fordítottan arányos a távolságuk négyzetével. Az erő a két ponttöltést összekötő egyenes mentén hat, taszító, ha a két töltés ugyanolyan előjelű és vonzó, ha különböző." [\[16\]](#page-57-8) Ezt a törvényt matematikai formában is megfogalmazhatjuk, eszerint:

$$
\mathbf{F} = k \frac{q_1 q_2 (\mathbf{r}_2 - \mathbf{r}_1)}{|\mathbf{r}_2 - \mathbf{r}_1|^3}.
$$
 (5.3)

A képletben  $q_1$  és  $q_2$ , a két ponttöltés nagysága, coulomb-ban mérendő, az arányossági tényez˝o a *k* szám (melyet Coulomb-konstansnak is szoktak nevezni), ennek értéke a mérések alapján ([\[19\]](#page-57-10),[\[20\]](#page-57-11)) *k* = 8, 98755×10<sup>9</sup> Nm2C −2 , **r**<sup>1</sup> **r**<sup>2</sup> pedig a két töltés helyvektora.

#### <span id="page-24-0"></span>**5.2.3. A program leírása**

Kétféle verziót készítettem ebből a programból. A programozás tanulása során többfajta modullal is megismerkedtem, így az elején használt csomagban (matplotlib könyvtárcsomag [\(4.1](#page-12-0) fejezet)) kidolgozott program sokkal többet tud, több mindenre is lehet használni. A később megismert és megtanult csomag (bqplot könyvtár [\(4.2](#page-14-0) fejezet)) el˝onye a böngész˝ob˝ol futtatható tulajdonsága. A szakdolgozat leadásáig azonban erre a modulra csak egy részét tudtam átültetni, a bemutatásra szánt programot [\(5.4](#page-35-0) fejezet) fejlesztettem inkább ezen a nyelven.

Az elsőnek megírt program, ha elindítjuk, két ablakkal jelentkezik. Az egyiken egy koordinátarendszerben két pontot látunk, az egyikből nyíl mutat ki. A koordinátarendszer alatt két csúszkán a pontokkal megjelenített töltések nagyságát állíthatjuk be tetszőleges nagyságúra. A pontokat az egér kattintásával

megfogva a vásznon belül szabadon mozgathatjuk [\(5.7a](#page-25-0) ábra). A nyíllal nem rendelkező pont adott sugarú rögzítését elérhetjük, ha leütjük a *t* betűt, ekkor olyan sugarú körpályán tud csak mozogni, ahol éppen volt a rögzítés pillanatában. Ezzel a funkcióval könnyen be lehet mutatni, hogy azonos távolságban az erő ugyanakkora [\(5.7b](#page-25-0) ábra). A *t* billentyű újbóli lenyomásával szabaddá tehetjük a részecskét.

<span id="page-25-0"></span>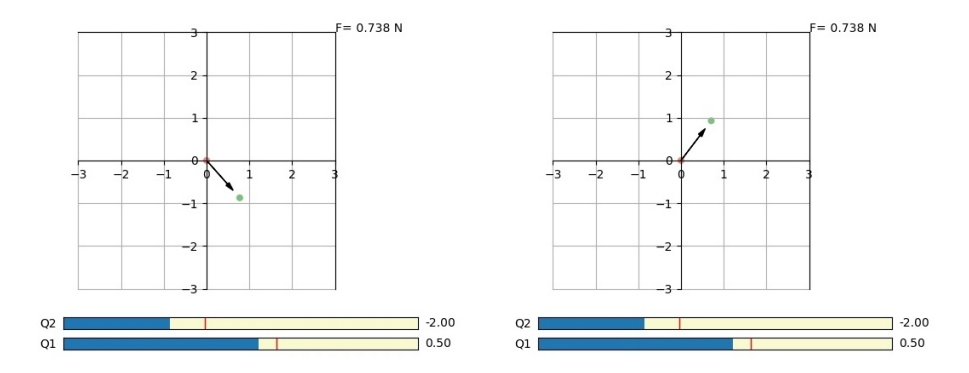

(a) A próbatöltés által a töltésen kifej-(b) Sugár rögzítése után egy másik tett erő egy beállítás mellett. helyzetben.

5.7. ábra. A Coulomb törvény felfedeztetésére írt program interaktív ábrájának pillanatképei.

A program minden pillanatban kiírja a töltések között ható erőt. A *d* betűvel elérhetjük a programnak a másik ablakban lévő koordinátarendszeren való grafikus ábrázoló funkcióját. Ha a billentyű lenyomása után elkezdjük mozgatni a töltést, a leolvasható erőt nem kell nekünk kézzel ábrázolni, a program megcsinálja magától [\(5.8a](#page-26-0) ábra). Ezután ha szeretnénk, illeszthetünk a pontokra megadott függvényeket. Ennek a menete a következő: kiválasztjuk az illeszteni kívánt függvénytípust a *checkbox*-ból, ezután vissza kell váltani a másik ábrára úgy, hogy az interaktív ábra vásznára kattintunk, majd megnyomjuk az *i* betűt, és látható is az illesztés [\(5.8b](#page-26-0) ábra). Ha egymás után többet is illesztünk, mindegyik látható lesz, és ugyanannak a függvénynek többszöri illesztésekor az új egy másik színnel felülrajzolja az előzőt. Így kaphatunk a lenti [5.9](#page-27-0) ábrához hasonlót. A programfelület *zoom* funkciójával pedig ráközelíthetünk, hogy még

#### 5. FEJEZET. A PROGRAMOK 23

<span id="page-26-0"></span>jobban kivehető legyen a megfelelő illesztés [\(5.10](#page-27-1) ábra).

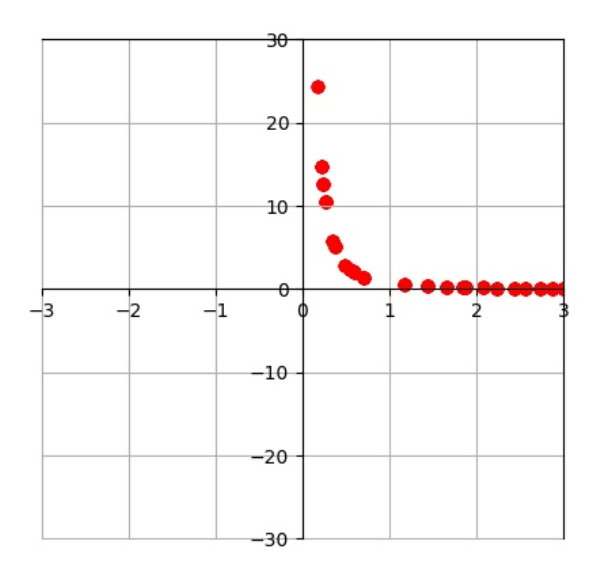

(a) A mozgatott töltés által kifejtett er˝o ábrázolása a távolság függvényében.

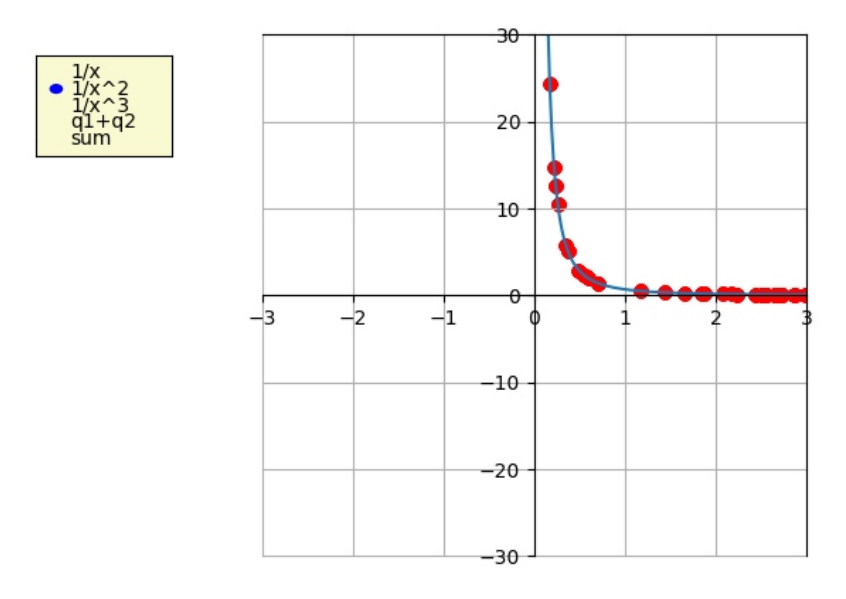

(b) A megfelelő függvény illesztése.

5.8. ábra. A Coulomb törvény felfedeztetésére írt program grafikusan ábrázoló ablakának pillanatképei.

<span id="page-27-0"></span>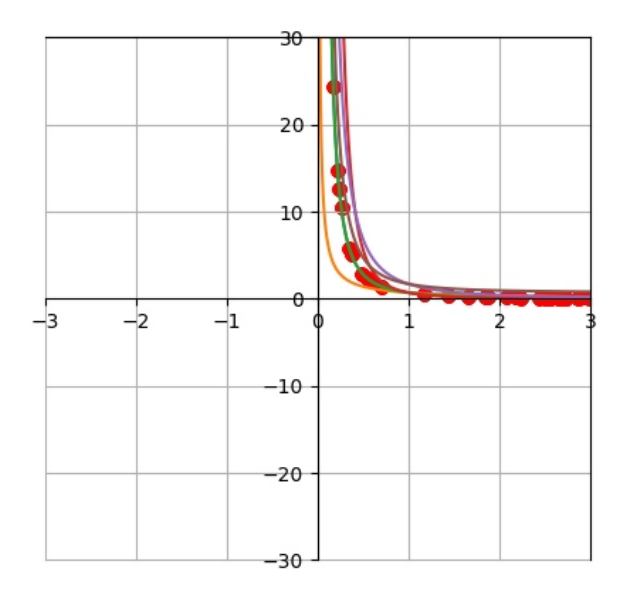

<span id="page-27-1"></span>5.9. ábra. A távolság-erő pontok és az összes választható függvény illesztésének eredménye.

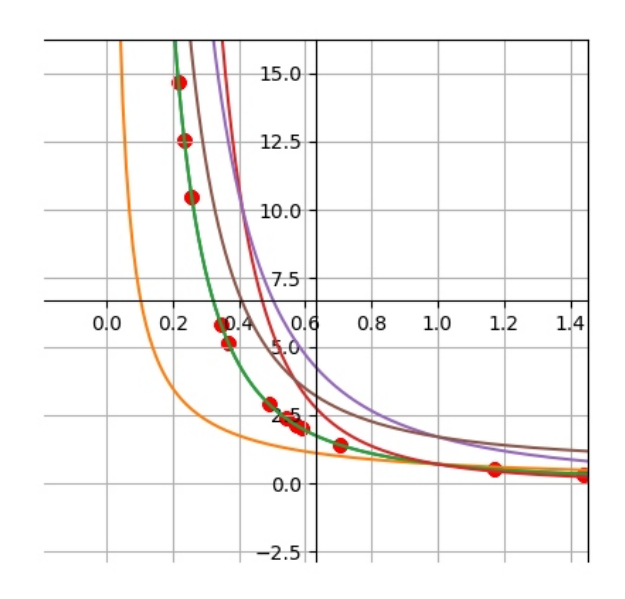

5.10. ábra. Az összes választható függvény illesztésének *zoom*-olás utáni képe.

A *checkbox*-ban választható függvények [\(5.8b](#page-26-0) ábra) következők:

- $'1/x'$  :  $F(r) = \frac{q_1q_2}{r}$ *r* (az [5.9](#page-27-0) és [5.10](#page-27-1) ábrákon narancssárga)
- $'1/x^2$ :  $F(r) = \frac{q_1q_2}{r^2}$ *r* 2 (az [5.9](#page-27-0) és [5.10](#page-27-1) ábrákon zöld)
- $'1/x^3$ :  $F(r) = \frac{q_1q_2}{r^3}$ *r* 3 (az [5.9](#page-27-0) és [5.10](#page-27-1) ábrákon rózsaszín)
- $q_1+q_2$ :  $F(r) = \frac{q_1+q_2}{r^2}$ *r* 2 (az [5.9](#page-27-0) és [5.10](#page-27-1) ábrákon lila)
- 'sum' :  $F(r) = Q_1 Q_2 + \frac{1}{r^2}$ *r* 2 (az [5.9](#page-27-0) és [5.10](#page-27-1) ábrákon szürke)

Ezek a megadott függvények bármik lehetnek, amiket a diákok gondolnak. Mivel nekem nem volt személyes tapasztalatom, hogy miket mondanának, így kitaláltam párat.

Ha ezután az *a* billentyűt leütjük, tiszta grafikont kapunk, új értékek beállításával újabb grafikont vehetünk fel.

<span id="page-28-0"></span>A második verzió ugyanazt tudja, mint az eredeti interaktív ábrája, csak ez egy külső szerverről futtatható böngészőben, nincs szükség letölteni a gépre a programot [\(5.11](#page-28-0) ábra). Egérrel kattintva arrébb vihetjük a próbatöltést, és az

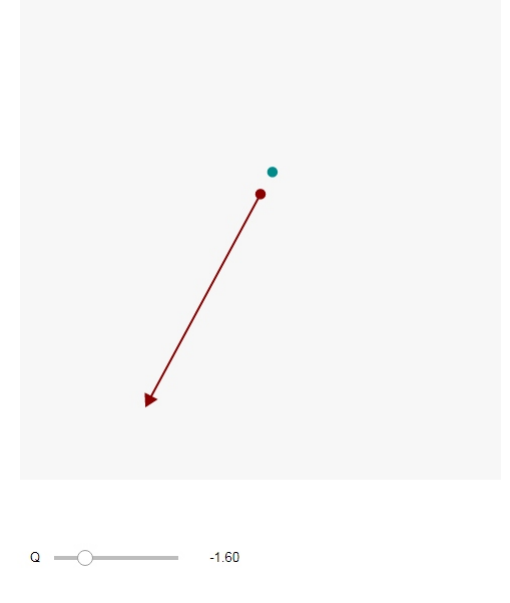

5.11. ábra. A Coulomb törvény program másik verziója, bqplot segítségével.

erőt ábrázoló nyíl folyamatosan követi az elmozgatott töltést, és annak megfelelően változik a nagysága és az iránya. A töltéseket tartalmazó ábra alatti csúszkával a töltés nagyságát, és így az előjelét is tudjuk változtatni.

#### <span id="page-29-0"></span>**5.2.4. A program felhasználási lehet˝oségei**

Ezt a programot a töltések között fellépő erőhatások összefüggésének tanulók általi felfedezésére találtam ki. Mivel a program minden pontban kirajzolja a töltésre a másik töltés által ható erőt, így a töltést mozgatva egyszerűen felfedezhető, hogy valahogyan fordítottan arányos az erő a távolsággal. A kiírt értékeket kézileg is lehetne ábrázolni, de ha már ott van a kezünkben a digitális eszköz, miért ne használnánk ki az általa nyújtott lehetőségeket. Éppen ezért egy másik ablakban rögzíti hely szerint az erő nagyságát. Ezután a diákok tesztelhetik azon feltételezéseiket, milyen összefüggés lehet a változók között. A kitalált függvényeket kipróbálhatják, hogy illeszkednek-e a pontokra. Abban az esetben, ha a helyes megoldás nem lenne a megoldások között, a felajánlott függvények közül választhatnak, hogy melyik illik szerintük a pontok által kirajzolt görbére.

Ez a fajta bevezetése Coulomb törvényének kizökkenti őket a mechanikus jelenség és a hozzá tartozó képlet tanulási folyamatból, ők fedezhetik fel a törvényszerűséget. Hogy ne csak képletben lássanak, először csak a fordított arányosság felfedezésére helyezném a hangsúlyt, ha ez megvan, léphetünk tovább az összefüggés képlettel való megfogalmazására, tárgyalhatjuk a töltések szerepét a képletben, az arányossági tényező megjelenését.

#### <span id="page-29-1"></span>**5.3. Elektromos er˝otér**

#### <span id="page-29-2"></span>**5.3.1. Motiváció**

Ennek a programnak az ötlete akkor fogalmazódott meg bennem, amikor a programnyelv tanulása közben megtudtam, hogy tud vektorteret ábrázolni vonalakkal is a Python [\[21\]](#page-57-12). Mivel nekem ezek nagyon tetszenek, mindenképp szerettem volna magam is elkészíteni egyet, de hogy valami újat is adjon a program, beletettem még azt a funkciót, hogy egy mozgatható próbatöltésen végzett munkát is kiírja. Így ráadásul a potenciál bevezetésének szemléltetésére is használható.

#### <span id="page-30-0"></span>**5.3.2. A program elméleti háttere**

A 19. században a fizika két egymástól távol állónak tűnő területét sikerült egy skót fizikusnak, James Clerk Maxwellnek [\(5.12.](#page-30-1) ábra) összeilleszteni. Ez az elektromos és mágneses jelensége egyesítése volt, amely az úgynevezett Maxwell-egyenletekben csúcsosodott ki.

Maxwell, Faraday nyomán új fogalmat vezetett be a fizikában, ez volt a mező, vagy más néven tér. A korabeli fizikusokat - és filozófusokat - nyugtalanította az, a Newton óta fennálló elképzelés, miszerint az anyagi testek egymásra pillanatszerűen, miszitkus távolhatás segítségével fejtik ki hatásukat. A mező fogalmával ez egyszerre lokálisabb lett:

<span id="page-30-1"></span>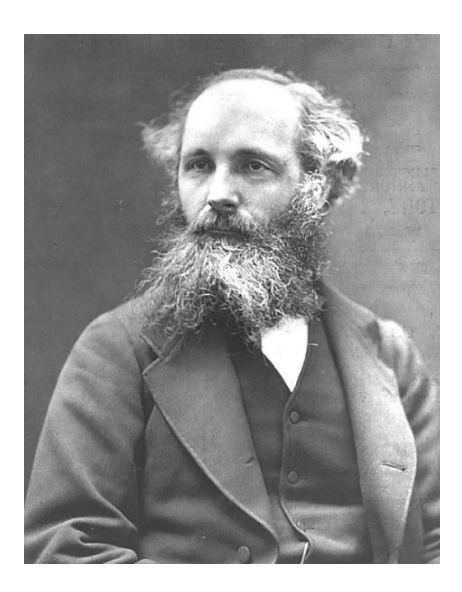

5.12. ábra. James Clerk Maxwell ([\[22\]](#page-57-13)*-b˝ol átvéve*).

a ponttöltés nem úgy hat egy másik ponttöltésre, hogy azt egy kísérteties távolhatás segítségével közvetlenül teszi, hanem létrehoz a ponttöltés maga körül egy, a tér minden pontjában értékkel bíró elektromos teret, vagy mezőt, és ezt érzékeli egy másik, az elektromágneses kölcsönhatásban részt vevő test. Ezzel a távolhatás helyére Maxwell egy közeget helyezett, a forrás és az erőhatás közé. [\[18\]](#page-57-9)

Ezen mező segítségével az [5.2](#page-23-0) fejezetben ismertetett Coulomb-erőt két részre tudjuk bontani. A  $q_1$  töltésű ponttöltés létrehoz elsőként egy elektromos teret maga körül

$$
\mathbf{E}(\mathbf{r}) = \frac{q_1}{4\pi\varepsilon_0} \frac{\mathbf{r} - \mathbf{r}_1}{|\mathbf{r} - \mathbf{r}_1|^3}.
$$
 (5.4)

Egy másik  $q_2$  töltés ebben az elektromos térben egy erőhatást érez, amely pontosan megegyezik a Coulomb-erővel. Eszerint:

$$
\mathbf{F}_2 = q_2 \mathbf{E}(\mathbf{r}_2). \tag{5.5}
$$

Matematikai értelemben az elektromos mező egy vektormező, három komponense van. A szuperpozíció elve itt is érvényes. Eszerint *N* darab, egyenként  $q_i$  töltéssel rendelkező ponttöltést lehelyezve a tér  $\mathbf{r}_i$  vektorral jelölt pontjaiba, az általuk keltett elektromos mező megegyezik az egyes ponttöltések által keltett elektromos tér összegével. Matematikailag ezt a következőképpen írhatjuk:

$$
\mathbf{E}(\mathbf{r}) = \frac{1}{4\pi\epsilon_0} \sum_{i=1}^{N} q_i \frac{\mathbf{r} - \mathbf{r}_i}{\left|\mathbf{r} - \mathbf{r}_i\right|^3}.
$$
 (5.6)

Az elektrosztatikus erőtér szemléltetésére vezették be az erővonalakat. Az erővonalak minden pontban jellemzik a teret, mivel a görbék érintője a mező összes pontjában az érintési pontba helyezett pozitív próbatöltésre ható erő irányába mutat. A térerősség nagyságát a vonalak sűrűsége jellemzi. [\[23\]](#page-57-14)

Tegyük fel, hogy lehelyeztünk *N* darab ponttöltést ilyen módon a tér különböző pontjaiba. A tér **r**<sub>A</sub> pontjából egy egységnyi, pozitív töltésű testet szeretnék elmozgatni a tér egy másik **r***<sup>B</sup>* pontjába. Mekkora munkát kell ehhez végeznünk az elektromos tér ellenében?

Be lehet látni [\[16\]](#page-57-8), hogy az általunk végzett munka független lesz az útvonaltól, amelyen *A*-ból *B*-be mozgattuk a töltésünket és meg fog egyezni a két térbeli pont közötti potenciálkülönbséggel:

$$
W_{AB} = q \cdot U_{AB},\tag{5.7}
$$

ahol

$$
U_{AB} = \sum_{i=1}^{N} \frac{q_i}{4\pi\varepsilon_0} \left[ \frac{1}{\left|\mathbf{r}_A - \mathbf{r}_i\right|^3} - \frac{1}{\left|\mathbf{r}_B - \mathbf{r}_i\right|^3} \right]
$$
(5.8)

és *q* a térben általunk mozgatott töltés nagysága.

#### <span id="page-32-0"></span>**5.3.3. A program leírása**

Ponttöltéseket helyezhetünk el a kiindulási képre. Alapbeállítás szerint pozití-vakat, és bizonyos töltésűeket [\(5.13](#page-32-1) ábra). A töltés nagyságát az alsó csúszkán változtathatjuk mielőtt kattintunk, valamint a töltés előjelét kattintás előtt a billentyű lenyomásával változtathatjuk negatívra. Ha ezután újra pozitív töltést szeretnénk lerakni, a + gomb megnyomása után megtehetjük.

<span id="page-32-1"></span>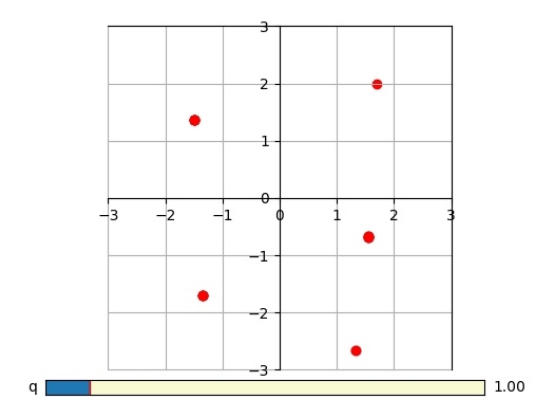

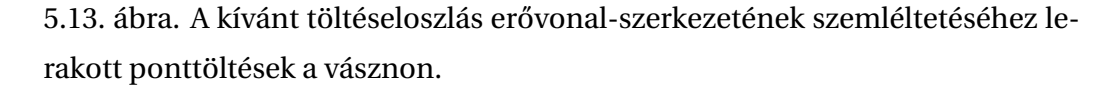

A vásznon elhelyezett töltések által keltett teret az "u" gomb lenyomásával tudjuk megjeleníteni, az elektromos mező szemléltetésére használt erővonal-szerkezettel [\(5.14](#page-33-1) ábra). Ez a tanított erővonalak jellemzőitől annyiban tér el, hogy a térerősség nagyságát színekkel jelenítjük meg. Ebben a lépésben a ponttöltések színei megváltoznak, a pozitívak pirosak, a negatívak pedig kékek lesznek, a szebb látványért.

A "w" gomb lenyomásával egy próbatöltést tehetünk a fixek közé a vászonra kattintva, ezt tetszőleges helyre mozgathatjuk [\(5.14](#page-33-1) ábrán a zöld pont). A "d" gombot megnyomva bekapcsoljuk azt a funkciót, hogy ha ezután mozgatjuk az egér segítségével a próbatöltést, kiírja a rajta végzett munkát.

Az "a" gomb megnyomásával törölhetjük a pontokat és a rajzot, és egy új térszerkezetet hozhatunk létre. Így nem szükséges minden töltéseloszlás után újraindítani a programot.

<span id="page-33-1"></span>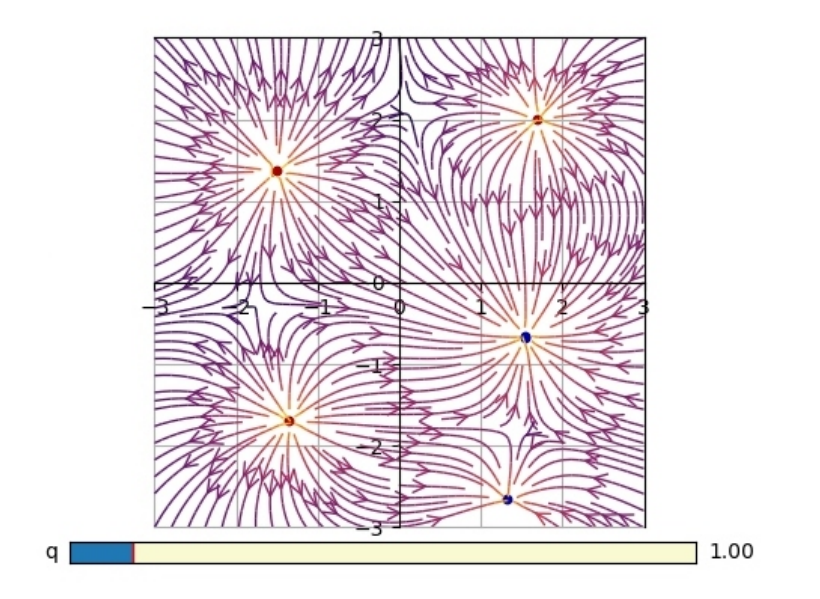

5.14. ábra. A lerakott töltések elektrosztatikus terének erővonal-szerkezete.

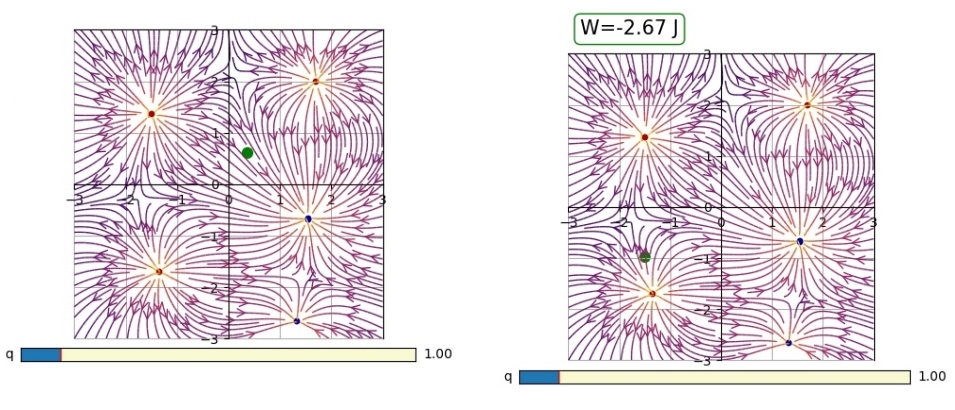

(a) A próbatöltés lehelyezése. (b) A munka a töltést elmozgatva.

#### <span id="page-33-0"></span>**5.3.4. A program felhasználási lehet˝oségei**

A program segítségével bármilyen töltéseloszlás elektromos erőtér szerkezetét szemléltethetjük. Modellezhetjük a tanulandó speciális eseteket, pl ponttöltés tere [\(5.16a](#page-34-0) ábra), dipólus [\(5.16b](#page-34-0) ábra), kondenzátor [\(5.16c](#page-34-0) ábra). Ezeket azon-ban búzadarával is bemutathatjuk. [\[24\]](#page-58-0) A program erőssége tehát a tetszőleges töltéseloszlás ábrázolása.

<sup>5.15.</sup> ábra. A töltésen végzett munka kiíratása a programmal.

<span id="page-34-0"></span>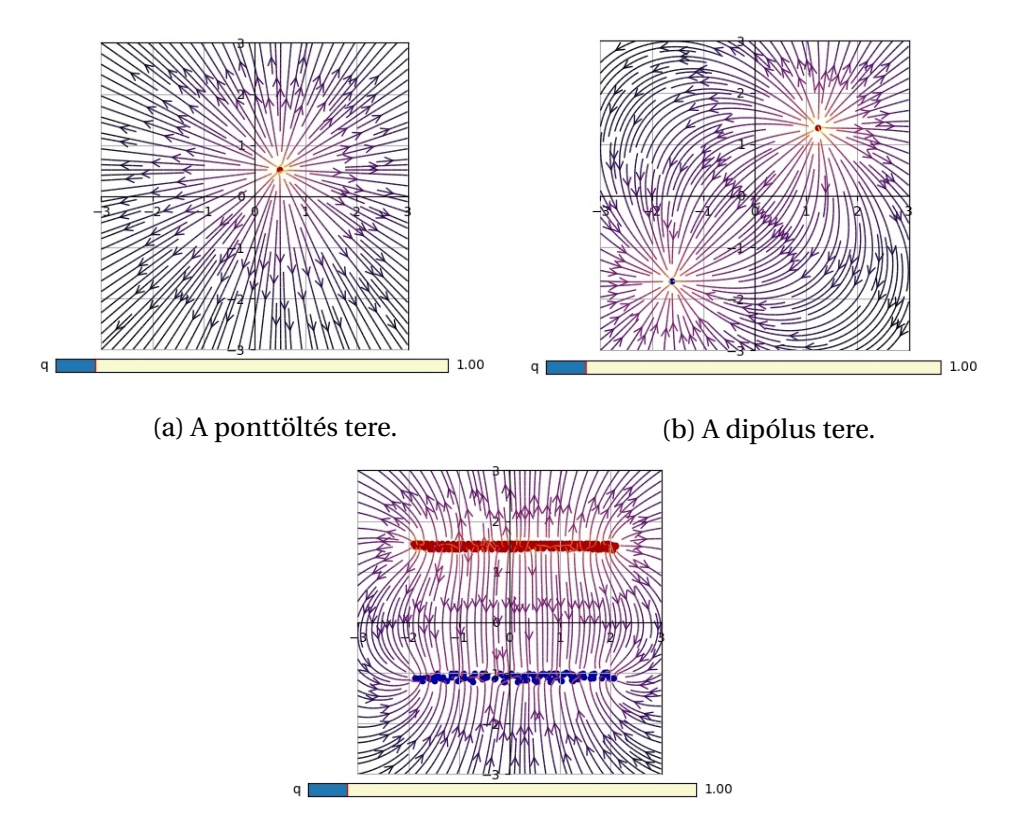

<sup>(</sup>c) Síkkondenzátor tere.

5.16. ábra. Különböző töltéseloszlások elektrosztatikus terének erővonalszerkezetének kirajzolása a program segítségével.

A programot annak bemutatására is lehet használni, hogy minden töltött test valójában ponttöltésekből épül fel. Szépen látszódik, hogy pontokból álló összefüggő elemeknél a tanult erővonal szerkezet rajzolódik ki, például a síkkondenzátornál [\(5.16c](#page-34-0) ábra).

A következő funkciójával pedig megmutathatjuk nem szép erőterekre is a konzervatív terek fontos tulajdonságát, a munka útfüggetlenségét. Ezt legegyszerűbben két rácspont között érdemes megmutatni. Az egér pontatlansága miatt az egzakt eredményért sokat kell próbálkozni, de ugyanerre hivatkozva nagyon kis értékbeli különbségeket el lehet hanyagolni. Másik oldalról, az ilyen pontatlanságoknál lehet utalni a valóságban is felmerülő emberi vagy eszközbeli pontatlanságokra, és eltávolít kicsit a számolt "speciális" problémáktól.

#### <span id="page-35-0"></span>**5.4. Elektromos töltés elektromos és mágneses térben**

#### <span id="page-35-1"></span>**5.4.1. Motiváció**

Az ötlet ehhez a programhoz egy népszerű telefonos játékból jött[\[25\]](#page-58-1), amire már volt példa Python programmal való megvalósítással. Annak fizikai eleme a ferde hajítás, általunk választható kezd˝osebességgel, és így kell eltalálni a célpontot. Mivel ilyen program már volt, eszembe jutott, hogy hasonlót lehetne elektromos és mágneses térrel is csinálni. A program nagyon érdekes lett, sikerült odáig fejleszteni, hogy tetszőleges kezdőfeltételek mellett kirajzolja a töltés pályáját.

#### <span id="page-35-2"></span>**5.4.2. A program elméleti háttere**

Egy időben állandó homogén mágneses és elektromos térben mozgó pontszerű, töltött részecske mozgását akarjuk leszimulálni. Két lehetőségünk van. Az egyik, hogy megoldjuk egzaktul a Newton-egyenleteket és a megoldásokat kirajzoltatjuk a számítógéppel. A másik, hogy az egyenleteket a számítógép segítségével kiintegráljuk és az így kapott trajektóriákat rajzoltatjuk ki. Ez utóbbi lehetőség több számítási kapacitást igényel és a pontossága sem lesz tökéletes az analitikus megoldáshoz képest. Mivel most meg lehetett oldani analitikusan is a problémát, ezért az első eljáráshoz folyamodtam.

Az analitikus megoldáshoz tehát a következő koordinátarendszert választottam. A homogén, id˝oben állandó mágneses tér vektora mutasson a *z*-irányba és nagysága legyen *B*. Tehát az indukcióvektor a következ˝oképpen néz ki:

$$
\mathbf{B} = \begin{pmatrix} 0 \\ 0 \\ B \end{pmatrix} \tag{5.9}
$$

Az id˝oben állandó és homogén elektromos térer˝osség vektora legyen az *x* − *y* síkban, nagysága *x*-irányban legyen *E<sup>x</sup>* , hasonlóképpen *y*-irányban *E<sup>y</sup>* . Tehát a térerősség vektora a következő:

$$
\mathbf{E} = \begin{pmatrix} E_x \\ E_y \\ 0 \end{pmatrix}
$$
 (5.10)

Az ebben az elektromágneses térben mozgó *q* töltésű, *m* tömegű részecskére a Lorentz-erő hat, matematikai formában:

$$
\mathbf{F} = q \cdot \mathbf{E} + q \cdot \mathbf{v} \times \mathbf{B},\tag{5.11}
$$

ahol **v** a részecske sebessége.

Newton II. törvénye értelmében a részecske mozgásegyenlete a következő:

$$
m\mathbf{a} = q \cdot \mathbf{E} + q \cdot \mathbf{v} \times \mathbf{B},\tag{5.12}
$$

komponensenként kiírva az egyenleteket és kihasználva a gyorsulás és sebesség definícióját ( $\dot{\mathbf{r}} = \mathbf{v}$  és  $\ddot{\mathbf{r}} = \mathbf{a}$ ):

<span id="page-36-2"></span><span id="page-36-0"></span>
$$
\ddot{r}_x(t) = \lambda E_x + \lambda B \dot{r}_y(t) \tag{5.13}
$$

$$
\ddot{r}_y(t) = \lambda E_y - \lambda B \dot{r}_x(t) \tag{5.14}
$$

$$
\ddot{r}_z(t) = 0,\tag{5.15}
$$

ahol  $\lambda = q/m$ .

Ez egy másodrendű közönséges differenciálegyenlet-rendszer. Mivel a részecskére *z*-irányban nem hat erő, így mozgása egyenes vonalú egyenletes mozgás, a megoldásunk szempontjából nem érdekes, kitranszformálható. Az első két egyenlet megoldásához összesen négy darab kezdeti feltétel kell, ez a részecske helye és sebessége az *x* − *y* síkban. Jelöljük ezeket  $r_{x0}$ ,  $r_{y0}$ ,  $v_{x0}$ ,  $v_{y0}$ szimbólumokkal.

Deriváljuk le az egyenletrendszer második [5.14](#page-36-0) egyenletét, így a következőt kapjuk:

<span id="page-36-1"></span>
$$
\ddot{r}_y(t) = -\lambda B \ddot{r}_x(t) \tag{5.16}
$$

Az [5.16](#page-36-1) egyenletbe beírjuk  $\ddot{r}_x(t)$ -ot az [5.13](#page-36-2) egyenlet szerint.

Vezessük be a következő jelölést:

<span id="page-37-1"></span>
$$
\dot{r}_y(t) = v_y(t). \tag{5.17}
$$

Így a differenciálegyenlet-rendszert visszavezettük a következő egyenletre:

$$
\ddot{v}_y(t) = -\lambda^2 B E_x - \lambda^2 B^2 v_y(t),
$$
\n(5.18)

amely már egy közönséges másodrendű inhomogén lineáris differenciálegyenlet. Ennek megoldásához először a homogén egyenlet megoldását kell megtalálni:

<span id="page-37-0"></span>
$$
\ddot{v}_y(t) = -\lambda^2 B^2 v_y(t). \tag{5.19}
$$

Keressük a megoldást a következő alakban:

$$
v_y(t) = e^{\alpha t}.\tag{5.20}
$$

Ha az *ansatz*-ot beírjuk az [5.19](#page-37-0) egyenletbe, akkor megkapjuk mely *α* értékek esetén lesz a megoldás jó: *α* = ±*iλB*. Ezzel a homogén egyenlet megoldása:

$$
v_y(t) = c_1 e^{i\lambda B t} + c_2 e^{-i\lambda B t}, \qquad (5.21)
$$

amelyet az Euler-féle azonosság felhasználásával átírhatunk egy sokkal kényelmesebb alakba:

$$
v_y(t) = c_1 \sin(\lambda B t) + c_2 \cos(\lambda B t). \tag{5.22}
$$

Egy inhomogén lineáris differenciálegyenlet megoldása előáll a homogén egyenlet általános és egy partikuláris megoldás összegeként. A partikuláris megoldást megtalálhatjuk az állandók variálásának módszerével. Az egyenlet általános megoldása:

$$
v_y(t) = c_1 \sin(\lambda B t) + c_2 \cos(\lambda B t) - \frac{E_x}{B}.
$$
\n(5.23)

Az [5.17](#page-37-1) definíció kihasználásával és integrálással megkapjuk a helykoordináta egyik komponensét:

$$
r_y(t) = -\frac{c_1 \cos(\lambda B t)}{\lambda B} + \frac{c_2 \sin(\lambda B t)}{\lambda B} - \frac{E_x}{B} t + c_3
$$
 (5.24)

Visszaírva a kapott függvényt az [5.13](#page-36-2) egyenletbe kapunk egy egyenletet az *r<sup>x</sup>* (*t*) függvényre:

$$
\dot{r}_x(t) = -c_1 \cos(\lambda B t) + c_2 \sin(\lambda B t) + \frac{E_y}{B},
$$
\n(5.25)

melyből egy integrálással megkapható a keresett a függvény. Így a Lorentz-erő hatására mozgó részecske pályája Descartes koordinátákban:

$$
r_x(t) = -\frac{c_1 \sin(\lambda B t)}{\lambda B} - \frac{c_2 \cos(\lambda B t)}{\lambda B} + \frac{E_y}{B} t + c_4
$$
 (5.26)

$$
r_y(t) = -\frac{c_1 \cos(\lambda B t)}{\lambda B} + \frac{c_2 \sin(\lambda B t)}{\lambda B} - \frac{E_x}{B} t + c_3
$$
 (5.27)

Már csak az integrálásokból eredő konstansokat kell beállítani a kezdeti feltételek segítségével:

$$
r_x(0) = x_0 = -\frac{c_2}{\lambda B} + c_4
$$
  
\n
$$
r_y(0) = y_0 = -c_1 + \frac{E_y}{B}
$$
  
\n
$$
\dot{r}_x(0) = v_{x0} = -\frac{c_1}{\lambda B} + c_3
$$
  
\n
$$
\dot{r}_y(0) = v_{y0} = c_3 - \frac{E_x}{B}.
$$

A fenti egyenletekből megkapjuk a integrálási paramétereket és segítségükkel felírható a kezdeti feltételekhez illesztett megoldás:

$$
r_x(t) = x_0 + \frac{E_x}{\lambda} \left[ \frac{1 - \cos(\lambda B t)}{B^2} \right] + E_y \left[ \frac{t}{B} - \frac{\sin(\lambda B t)}{B^2 \lambda} \right] + v_{x0} \frac{\sin(\lambda B t)}{B \lambda} + \frac{v_{y0}}{\lambda} \left[ \frac{1 - \cos(\lambda B t)}{B} \right]
$$

$$
r_y(t) = y_0 + \frac{E_y}{\lambda} \left[ \frac{1 - \cos(\lambda B t)}{B^2} \right] - E_x \left[ \frac{t}{B} - \frac{\sin(\lambda B t)}{B^2 \lambda} \right] + v_{y0} \frac{\sin(\lambda B t)}{B \lambda} - \frac{v_{x0}}{\lambda} \left[ \frac{1 - \cos(\lambda B t)}{B} \right]
$$

#### <span id="page-39-0"></span>**5.4.3. A program leírása**

Ez a program egy külső szerverről fut, így nem szükséges hozzá a program telepítése, csak internetkapcsolat. Minden, a program futtatásához szükséges csomag ezen a szerveren található, így a blogon található linkre kattintva a programhoz jutunk. [\[14\]](#page-57-5)

Ez a legegyszerűbben kezelhető program. A paramétereket nem a programkódon belül kell állítani, vagy ismerni a funkciókat elérő billentyűk használatát, egyszerűen kattintással meg lehet változtatni. A képernyőre merőleges mágneses tér előjeles nagyságát egy csúszka segítségével állíthatjuk a kívánt nagyságúra. Az elektromos erőtér irányát a képernyő síkjában bárhogy beállíthatjuk, ehhez csak a nyíl hegyét kell a megfelelő helyre húzni az egér segítségével. Az elektromos erőteret egyszerűen az ennek megfelelő gombra kattintva ki- és bekapcsolhatjuk. A kezdősebességet ehhez hasonlóan a pályát kirajzoló ábrán módosíthatjuk és ugyanúgy ki is kapcsolhatjuk [\(5.17](#page-39-1) ábra).

<span id="page-39-1"></span>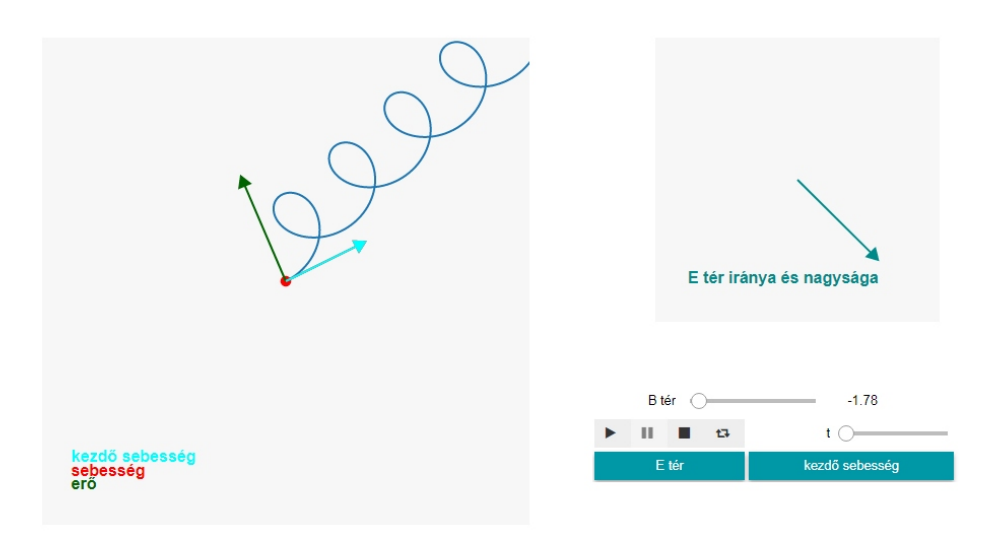

#### Töltött részecske elektromos és mágneses térben

5.17. ábra. A töltés pályája a beállított értékek mellett.

Mivel az elektromos és a mágneses tér is szabadon változtatható, ki is kapcsolható, így a program nem csak a kettő együttes hatását tudja bemutatni, külön-külön lehet alkalmazni a két kölcsönhatás bemutatására is.

A program ezen kívül még a két tér együttes er˝ohatását is kirajzolja a pálya minden pontjában vektorral. A lejátszó gomb megnyomásával a részecske az előre kirajzolt pályán elindul, folyamatosan megjelenítve a pillanatnyi sebessé-gét és a ráható erőt [\(5.18](#page-40-1) ábra).

<span id="page-40-1"></span>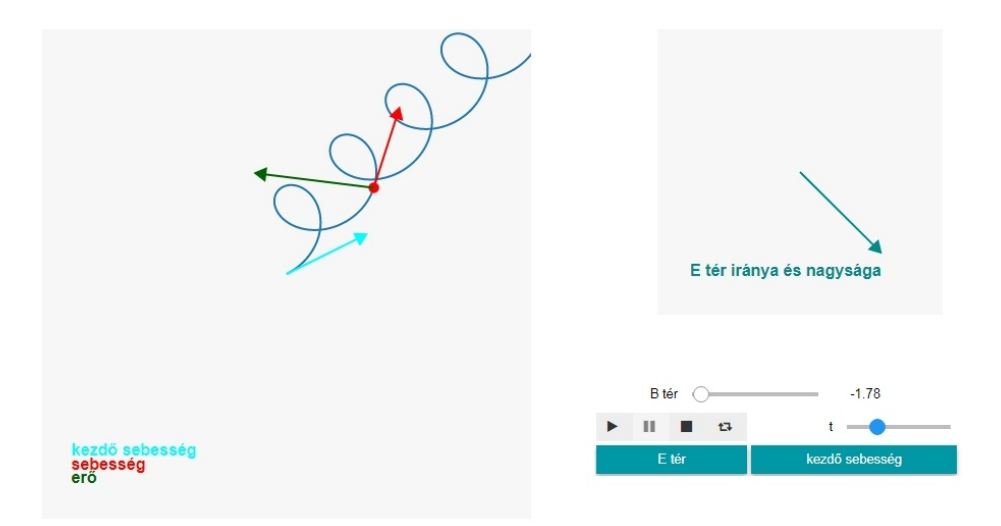

5.18. ábra. A töltés pályája a beállított értékek mellett az animáció egy későbbi pillanatában.

#### <span id="page-40-0"></span>**5.4.4. A program felhasználási lehet˝oségei**

A középiskolai fizika olyan dolgokat tárgyal, amit matematikailag ki tudnak számolni a diákok. Az egyetemen megszerzett tudás birtokában azonban matematikailag bonyolultabb formulákkal leírható törvényekkel is tudunk számolni. Ezek nyilván nem adhatók át a gyerekeknek, de egy ilyen program tökéletes megoldás lehet a nehezebb matematikájú törvények bemutatására az órákon.

Azonban az érdekesség részen kívül különböző dolgok szemléltetésére is lehet használni. Ha csak az elektromos tér van bekapcsolva, megfigyelhetjük a töltött részecske mozgását 0 [\(5.19](#page-41-0) ábra) vagy egy beállított kezdősebesség mellett [\(5.20.](#page-41-1) A számításokban megjelenő elektromos térrel párhuzamos vagy merőleges kezdősebességű mozgáson kívül nehezebben kiszámítható pályájú összetett mozgásokat is szimulálhatunk.

<span id="page-41-0"></span>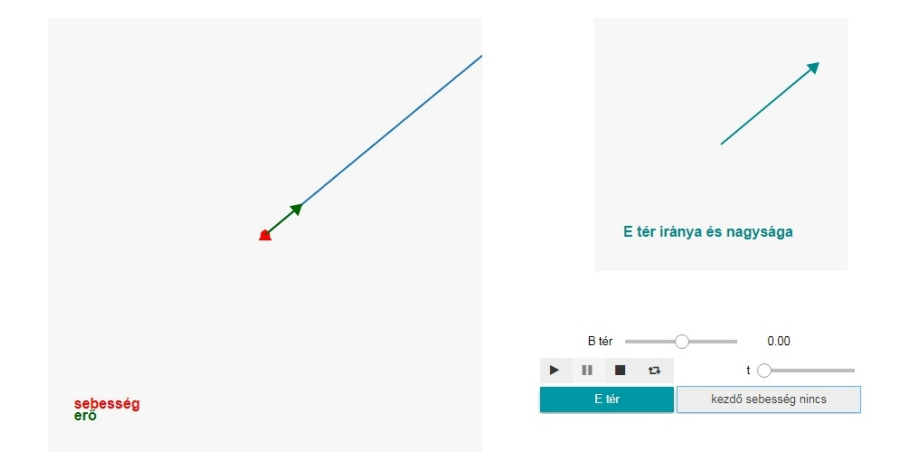

5.19. ábra. A töltés pályája 0 kezdősebességnél csak elektromos tér jelenléte mellett.

<span id="page-41-1"></span>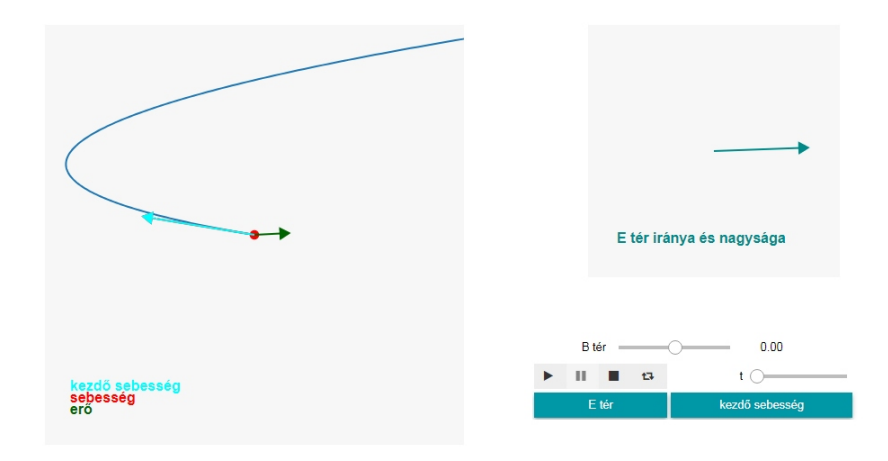

5.20. ábra. A töltés pályája vektorral beállított kezdősebességnél csak elektromos tér jelenléte mellett.

Lehet csak a mágneses térben is szimulálni a mozgást, alapesetként a nem mozgó töltést érdemes tanulságként megmutatni. Majd egy kezdősebességet beállítva és az animációt lejátszva a tanulók meggyőződhetnek arról, hogy akármerre állítom a kezdősebesség vektorát, az ábrázolt síkra merőleges mágneses indukcióvektorra mindig merőleges lesz, így mindig körpályán fog mozogni [\(5.21](#page-42-0) ábra).

<span id="page-42-0"></span>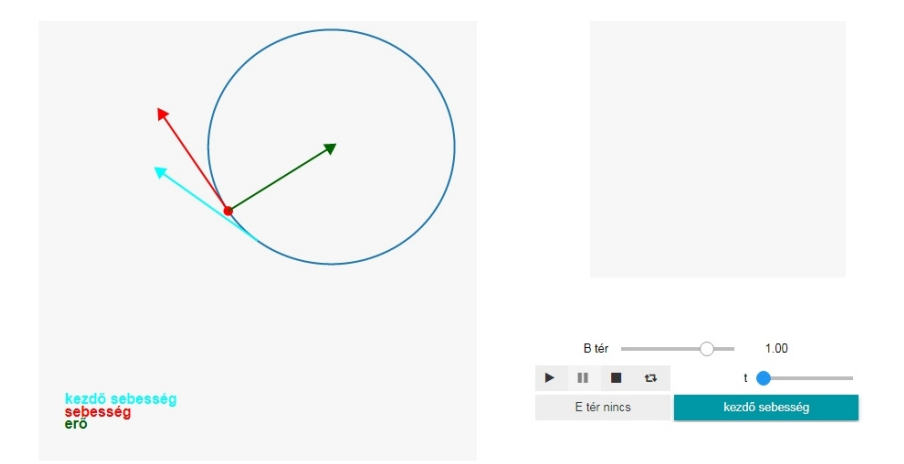

5.21. ábra. A töltés pályája vektorral beállított kezd˝osebességnél csak mágneses tér jelenléte mellett.

Végül pedig az értékek tetszőleges kombinációban való változtatásával érdekes pályákat figyelhetünk meg [\(5.22](#page-42-1) és [5.23](#page-43-1) ábra). Az animáció indításával minden pontban láthatjuk a töltésre éppen ható erőt.

<span id="page-42-1"></span>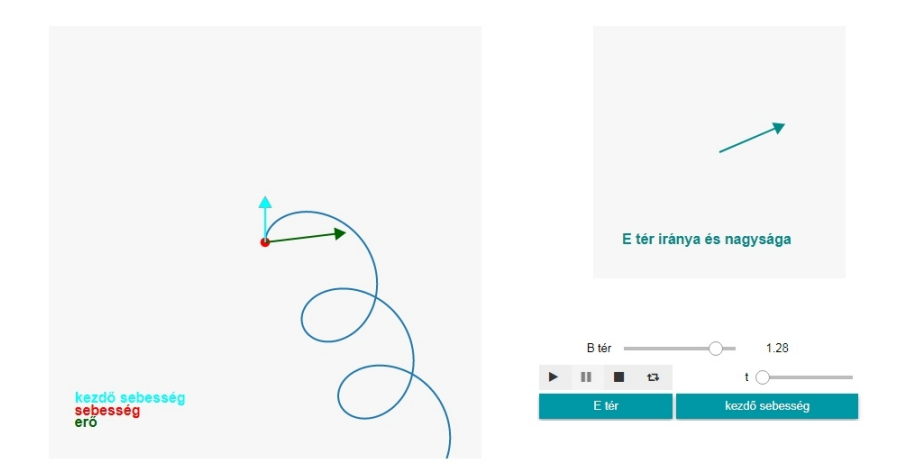

5.22. ábra. A töltés pályája a beállított értékek mellett.

<span id="page-43-1"></span>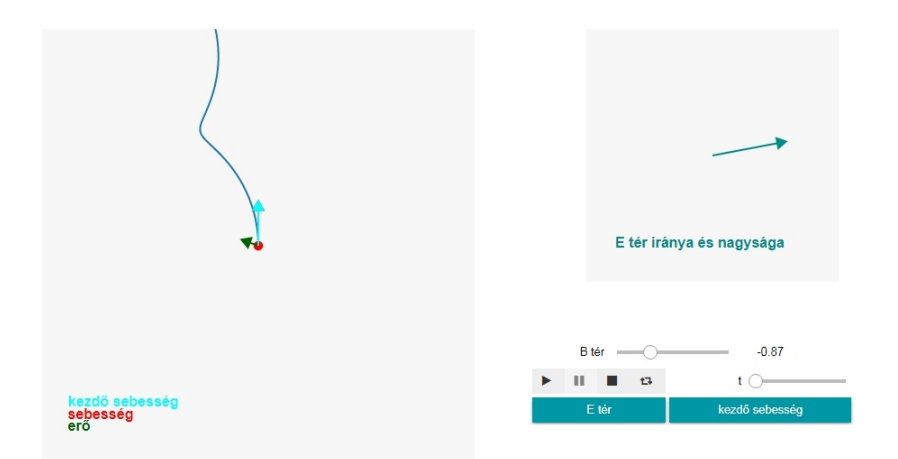

5.23. ábra. A töltés pályája a beállított értékek mellett.

#### <span id="page-43-0"></span>**5.4.5. Tapasztalatok a tanításba való beillesztés során**

A reflexió alapját képező órához tartozó óraterv a [8](#page-50-0) Függelék fejezetben található.

Csütörtök hatodik óra lévén a diákok nem voltak túl lelkesek az óra elején. Az ismétlések után elmondtam, hogy egy programot szeretnék nekik mutatni, és mire a projektort bekapcsoltam minden szem rám szegeződött. Mielőtt bármit mutattam volna mindig hipotézist állítottunk fel, hogy milyen mozgást várunk. Ezért először az álló töltés pályájára kérdeztem rá, mágneses tér jelenlétében. Voltak akik nem vágták rá rögtön, hogy semmi nem történik, ezt a többi magabiztos ember lelkesen megmagyarázta a kételkedőknek. Ezután először azt kérdeztem meg, hogy merre kell állnia a mágneses térnek, hogy az ábra síkjában elindított részecskére erővel hasson. Rögtön mondta valaki, hogy merőlegesen, mire megkérdeztem, hogy csak akkor? Kis gondolkodási idő után már többen rájöttek a megoldásra. Elmondtam, hogy a programban a tábla síkjára merőleges a tér. A pályák alakjainak kitalálása közben is végig aktívak voltak, bár annak ellenére, hogy előtte kimondtuk, hogy a mágneses térre merőlegesen mozgó részecske körpályán fog mozogni, azért az eredetileg függőleges helyzetben álló kezdősebesség-vektort más helyzetbe állított esetére rákérdezve sikerült pár embert elbizonytalanítanom Tisztázni kellett, hogy a síkban bármerre

#### 5. FEJEZET. A PROGRAMOK 41

álló vektor erre a mágneses térre mindig merőleges lesz.

A tananyagok el vannak különülve egymástól, néha jó felidézni a korábbi évek tananyagait. Egy ismeret jobban megragad, ha többször is halljuk, visszahívjuk az emléket. A tananyag tanítása során sokszor észrevettem, hogy a tavaly tanultakra nagyon halványan emlékeznek. A mágneses tér jellemzésekor az elektromos térről tanultakra építettem, az ott megtanult elektromos erővonalakkal állítottam analógiába a mágneses indukcióvonalakat.

A témakör során fel-felbukkant az elektrosztatika témakör, és a diákok nem voltak annyira biztosak a válaszadásban. Így a program bemutatásának folytatása előtt szántam rá egy kis időt, hogy átismételjük az elektromos tér hatását egy töltésre. Gyorsan megnéztük azokat a pályákat, amikor csak elektromos tér van jelen, majd jöhetett a találgatás, hogy vajon ha mindkettő van, milyen lesz a pálya. Volt aki szerint "egyenesen fog menni", másvalaki azt mondta "nagyobb kört fog megtenni", valaki mondta az ellipszist is. Ezután mindenfelé tekergettem a paramétereket, nagyon tetszettek nekik az érdekes pályák. Ezután az animációt is lefuttattam pár esetben.

Megígértem nekik, hogy ők is játszhatnak vele az óra végén, ha megcsináltunk egy feladatot. Nagyon jól ment, így tényleg maradt idő, hogy ők is kipróbálják.

Ez az óra bizonyította számomra, hogy érdemes lesz továbbfejleszteni a programot, biztos vagyok benne, hogy a Kitekintésben [\(7](#page-47-0) fejezet) részletezett ötletem még lelkesebb diákokra talál.

## <span id="page-45-0"></span>**6. fejezet**

## **Eredmények**

Elsősorban azt mondhatom el, hogy elsajátítottam egy programozási nyelv alapjait. Erről a szintről tudok építkezni, ha a későbbiekben a tanultakon kívül új elemekre is szükségem lesz. Ha a tanításom során bármilyen ötletem lenne amit számítógéppel szimulálva, ábrázolva lenne jó bemutatni, már nem csak az interneten fellelhető, kész programok közül válogathatok, elkészíthetem a saját ötleteimet demonstrálásra, vagy a tanulóknak egyéni feldolgozásra. A program írásának folyamatát végigjárva, jobban rálátok, hogy mit lehet ilyen formában készíteni, hiszen a program nyelvén való gondolkodást is gyakoroltam a munkám folyamán. A program kódja is a birtokomban lesz, mivel én fejlesztettem, ismerem a felépítését, ki tudok rajta igazodni, így bármikor módosíthatok rajta, nem lesz megkötve a kezem.

A tudásomat kés˝obb a diákoknak is át fogom tudni adni, nekik is megtaníthatom ennek a programozási nyelvnek az alapjait, vagy elmagyarázhatom egy-egy program működését. Ha egy-egy diák érdeklődik programok írása és egyben a fizika iránt, össze lehet kötni a kettőt, így mindkettő érdekesebb lesz.

Két programot sikerült bemutatnom órákon, ezekkel mindkét esetben a legfőbb célomat és elvárásomat elértem, a diákok érdeklődéssel fogadták. Ahol azt vártam, hogy segítsen a tananyag megértésében, a diákok visszajelzése szerint sikerült. A másik esetben leginkább érdekességként jelent meg az órán, így ott a már meglévő tudás alapján feltételezett végkimenetelről alkotott elképzelések voltak érdekesek. Ezen alkalmakkal tapasztalatot szereztem a tanításba való beépítésben. A levont tanulságokból tovább tudok fejlődni, ezeket figyelembe tudom venni a kés˝obbi óratervezés során. A megvalósítás segített meglátni, hogy amit elterveztem, hogyan működik a valóságban. Az órák utáni önreflexió során mindig merültek fel meglátások arról, hogy mi volt jó, hogyan lett volna érdemesebb felvezetni a programokat, hogy jó-e, érdekes-e a gyerekek számára hasonló program.

Az a jó, hogy látom a fejlődésben rejlő lehetőségeket, hogy mennyi mindenre lehet még használni majd. Nem csökkent a motivációm, sőt, így hogy még jobban belelátok, hogy mik valósíthatók meg, még inkább szeretnék egyre több dolgot megtanulni. Ezzel a tudással egy új eszköz birtokába jutottam, amit kis előzetes munkával bármikor be tudok majd építeni az óráimba, az órák színesítésekor a kísérleteken és a már meglévő animációkon kívül egyéb interaktív, vagy éppen demonstrációs eszközt nyújthatok majd a diákoknak.

A programnyelv tanulása közben sokat fejlődtem az interneten való kutatásban. A program jobb megismerése érdekében is rengeteg oldalt felkerestem, a kódok írásánál már megírt programok kódjának tanulmányozásával jutottam egyre előbbre. Azonban az ötletgyűjtés fázisában a felhasználható tartalmak megismerésére is sok időt áldoztam, és így egy sokkal bővebb ismeretanyagra támaszkodhatok majd a későbbiekben.

Így a tanulmány elkészítésének végéhez közeledve még jobban örülök, hogy ezt a témát választottam, szakmailag nagyon sokat fejlődtem általa, a már részletezett közvetlen új tudáson túl is. Rendkívül ösztönzően hatott az előre tervezési kedvemre, mivel megtapasztaltam, hogy ha időben kitalálok egy ötletet, és sikerül véghezvinni, kipróbálni, hatalmas élményt ad. Azok a pillanatok voltak ennek az időszaknak legemlékezetesebb pontjai, amikor láttam megvalósulni az elképzeléseimet, amit napokig, hetekig tervezgettem, végre elért azokhoz, akikért az egészet csináltam, a gyerekekhez.

## <span id="page-47-0"></span>**7. fejezet**

## **Kitekintés**

Mindenképpen szeretném tovább folytatni a programozást, az elkészített programok esetén is vannak terveim, hogy hogyan lehetne továbbfejleszteni, továbbá már gyűlnek a fejemben az ötletek, amiket majd a jövőben szeretnék kidolgozni és megvalósítani.

A meglévő programok esetén közös fejlesztés a böngészőből futtathatóság lesz, a program telepítése nélküli használathoz. Ezt az egyik programnál sikerült megcsinálni. Fontos cél az, hogy bárki, bármikor, bárhonnan el tudja érni, akár okostelefonról, táblagépről. Ezek a programok számítógépekre lettek fejlesztve, azon lettek tesztelve. Azt az egy programot próbáltam telefonról működtetni, aamit böngészőből el lehet érni, így akár telefonról is, de az ujjbegy kiterjedése miatt a precíz "kattintás" csak nehézkesen, többszöri próbálkozásra sikerült. Így az okoseszközökön való használhatósághoz ezt a problémát is át kell hidalni.

Az ábráim mind kétdimenziósak, a fizikai problémák azonban a valóságban három dimenziósak. A három dimenzióban való ábrázoláshoz újabb könyvtárcsomagokat kell megismerni és azokba átültetni a meglévő kódokat.

A relatív sebességeket bemutató program kapcsán már az azt bemutató fejezetben [\(5.1\)](#page-15-1), az órai reflexióban kitértem a hasznos változtatásokra. Kicsit elvonatkoztatva a programozott problémától, rendkívül érdekes szimulációnak gondolom, ha nem csak egyenletesen mozgó koordinátarendszereken át lépdelünk, hanem a gyorsuló eseteket (egy irányba gyorsuló, forgó rendszerek) is meganimálnánk.

A coulomb-törvényt bevezető és az erőteret ábrázoló programoknál felhasználóbarátabb felületet lenne cél kialakítani, bár egy-két alkalmazás után már a sok lépés teljesen rutinná válik, a célnak így is teljesen megfelelnek. Egy hasznos funkció lenne viszont, ha az elektromos térben mozgatott próbatöltés nyomvonalát rögzítené az ábrán a program és mondjuk lehetne a billentyűzet nyilaival mozogni a precízebb eredményekért. Valamint ötvözni lehetne a két programot, miközben kirajzolja az erővonalakat, be lehetne kapcsolni egy olyan funkciót, ami megjeleníti abban a pontban a töltésre ható erő vektorát, így látni lehetne, hogy tényleg a görbék érintőjének irányába esik, és a színeknek megfelelően változik a nagysága.

Az elektromágneses térben mozgó töltéshez vezető motivációnál említettem, hogy az ötletet egy célzós játék adta, eredetileg az volt a célom, hogy célozni lehessen a programban, de odáig nem jutottam el. Azóta még több ötletem van rá, hogy lehetne még inkább érdekesebbé, élvezetessé tenni. Az egyszerű célzást már továbbgondoltam, be lehetne rakni akadályokat, valamint olyan pontokat, amiket érintenie, megkerülnie kell a részecskének. Esetleg közben lehetne változtatni a mágneses és elektromos tér irányát, és még így tovább. Ennek tanórai kipróbálását már természetesen úgy gondolom, hogy mindenki külön, vagy kettesével ülnek egy számítógépnél és használják a programot, vagyis igazából játszanak. Játék közben pedig észrevétlenül gyakorolják és alkalmazzák az elméletet.

Ennél a játékos programnál jutott eszembe, hogy valamilyen módon a tanulók eredményeit össze lehetne gyűjteni, statisztikát lehetne készíteni, hogy a program használata előtt és után milyen eredmények jönnek ki. Egy ilyen felület nem csak programok adatrögzítése során hasznos, újfajta dimenziót nyújt az otthoni feladatok terén. Hiszen egyértelműen látszódna, hogy a diákok mennyit foglalkoztak vele, hogy ment nekik. Hiányosságok esetén már óra előtt fel lehet készülni a helyzetre, úgy tervezni az órára.

Egy fejlesztendő program már tanítás során merült fel bennem, csak nem

volt idő a tananyag sorra kerülése előtt megcsinálni. A Kepler törvényeket tanítottam, és mivel ennek szerintem nagyon érdekes a tudománytörténete, jobban is utánaolvastam, Kepler hogy jött rá a 3. törvény összefüggésére. Mai eszközökkel milyen egyszerű meglátni az arányosságot. Anno Keplernek rengeteg adata volt, azokat tanulmányozta és jött rá a periódusidők és a fél nagytenge-lyek közti kapcsolatra. [\[26\]](#page-58-2) Ilyen adatokat az interneten is nagyon egyszerűen találunk, azokat egymás különböző függvényeként ábrázolva, és egyenest illesztve megkaphatjuk Keplernek sokkal hosszabb számolással kapott összefüggését. Ezt programként úgy képzelem el, hogy az adatokat betöltjük egy fájlból, majd a programban az adatok előre megadott függvényeit lehet kiválasztani, hogy melyik adatsornak milyen függvényét ábrázolja és minek a függvényében. Például ki lehetne választani hogy az idő negyedik hatványát ábrázolja a félnagytengelyek köbének függvényében. Aztán a program egyenest is illesztene gombnyomásra, és ha illeszkednek, akkor megtaláltuk a helyes kapcsolatot.

Ez, a Kepler 3. törvényére írandó program más törvényszerűségek megismerésére is alkalmazható lenne. Így a diákok nem megtanulnák az összefüggéseket, hanem megismernék, felfedeznék, kicsit tudósnak érezhetnék magukat.

Gondolkodtam még egy mechanika témakörén belüli programon, azon belül is a kinematika témaköréből van. A gyerekek egy telefonos applikációval, GPS segítségével rögzítenék a helykoordinátáikat minden időpillanatban, például a hazaútjukon, ezt az adatsort fájlként a programba betöltenék, és a program kirajzolná a hely-idő vagy az út-idő grafikont. Egy gombnyomással kirajzolná a sebesség és a gyorsulás grafikonját.

## <span id="page-50-0"></span>**8. fejezet**

## **Függelékek**

A következő oldalakon található annak a két órának az óraterve, amiket a tanítás során bemutattam a diákoknak. A hozzájuk kapcsolódó reflexiók a [5.1.5](#page-20-0) és a [5.4.5](#page-43-0) fejezetben olvashatók.

## Fizika - óraterv **Fizika - óraterv**

Név: Bukovinszki Orsolya **Név:** Bukovinszki Orsolya Műveltségi terület: Ember és természet **Műveltségi terület:** Ember és természet

Tantárgy: Fizika **Tantárgy:** Fizika

**Osztály:** 8.

**Idő:** 45 perc

Az óra témája: Összetett feladatok az egyenes vonalú egyenletes mozgásra (EVEM), relatív sebességek **Az óra témája:** Összetett feladatok az egyenes vonalú egyenletes mozgásra (EVEM), relatív sebességek

# **Az óra cél- és feladatrendszere:**  Az óra cél- és feladatrendszere:

- Az egyenes vonalú egyenletes mozgásról tanultak alkalmazása feladatok megoldása közben Az egyenes vonalú egyenletes mozgásról tanultak alkalmazása feladatok megoldása közben -
	- Különböző mozgások grafikus ábrázolása Különböző mozgások grafikus ábrázolása -
		- Út-idő grafikon elemzése Út-idő grafikon elemzése -

## Az óra didaktikai feladatai: **Az óra didaktikai feladatai:**

- Új ismeret gyakorlati alkalmazása Új ismeret gyakorlati alkalmazása
- A deduktív gondolkodás fejlesztése A deduktív gondolkodás fejlesztése -

Felhasznált források: Fizika I. - tankönyv (Műszaki kiadó) **Felhasznált források**: Fizika I. - tankönyv (Műszaki kiadó) Kapcsolat más órával: természetismeret, matematika, számítástechnika **Kapcsolat más órával:** természetismeret, matematika, számítástechnika

Dátum: 2016.11.15. **Dátum:** 2016.11.15.

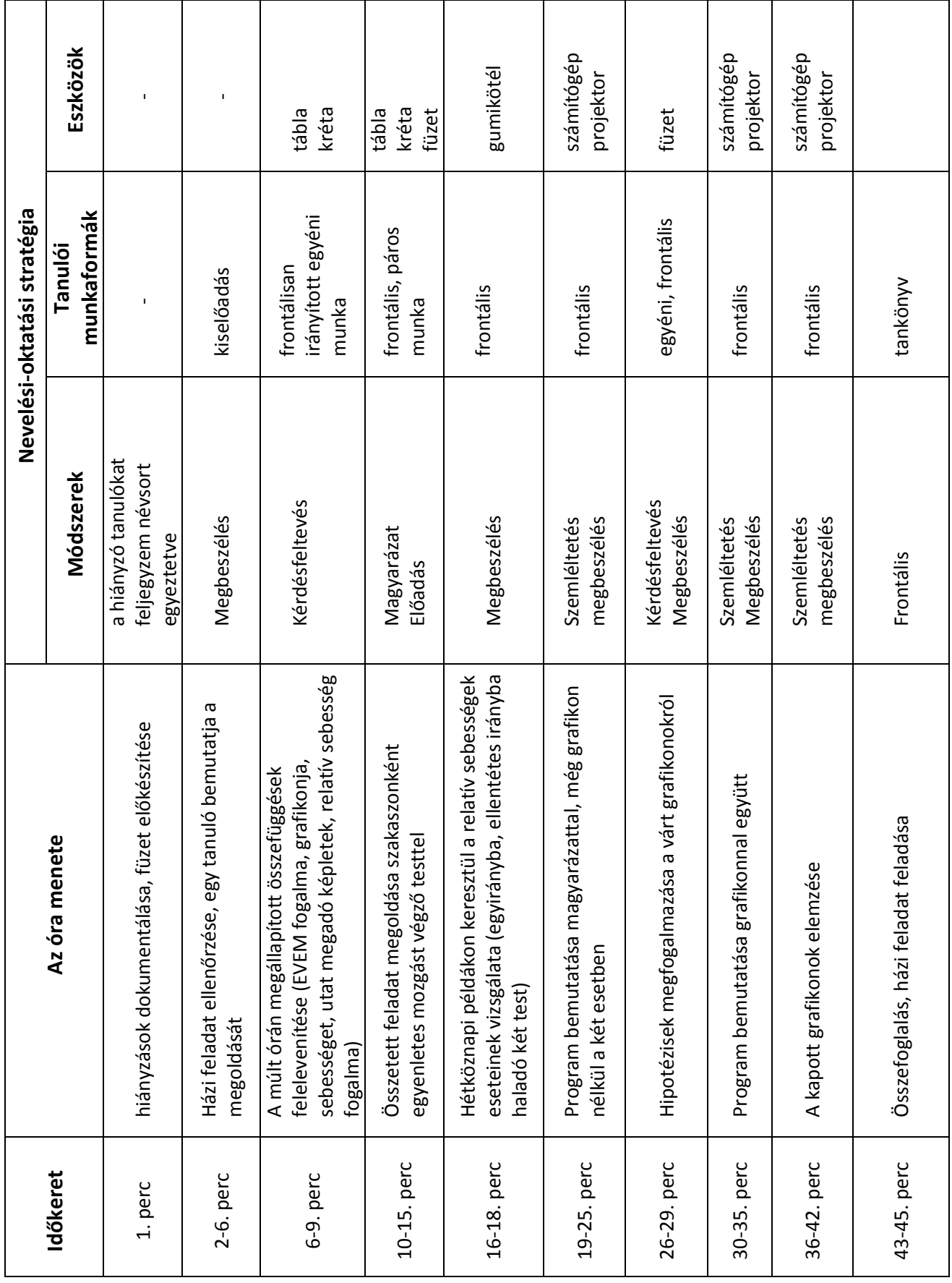

## Fizika - óraterv **Fizika - óraterv**

Név: Bukovinszki Orsolya **Név:** Bukovinszki Orsolya Műveltségi terület: Ember és természet **Műveltségi terület:** Ember és természet

Tantárgy: Fizika **Tantárgy:** Fizika

**Osztály:** 10.

**Idő:** 45 perc

Az óra témája: Összetett gyakorló feladatok a Lorentz-erőre **Az óra témája:** Összetett gyakorló feladatok a Lorentz-erőre

# **Az óra cél- és feladatrendszere:**  Az óra cél- és feladatrendszere:

- A mozgó töltésre és áramjárta egyenes vezetőre ható Lorentz-erő fogalmának elmélyítése A mozgó töltésre és áramjárta egyenes vezetőre ható Lorentz-erő fogalmának elmélyítése -
	- Az elméletek átültetése a gyakorlatba Az elméletek átültetése a gyakorlatba -
- Az összefüggések alkalmazása feladatok megoldása során Az összefüggések alkalmazása feladatok megoldása során -
- A ponttöltés elektromágneses térben való mozgásának vizsgálata számítógépes programmal A ponttöltés elektromágneses térben való mozgásának vizsgálata számítógépes programmal -

## **Az óra didaktikai feladatai:**  Az óra didaktikai feladatai:

- Korábbi tananyagok ismétlése, felidézése Korábbi tananyagok ismétlése, felidézése
	- Új ismeret gyakorlati alkalmazása Új ismeret gyakorlati alkalmazása
- Korábbi ismeretek és az új ismeretek összekapcsolása, együttes alkalmazása Korábbi ismeretek és az új ismeretek összekapcsolása, együttes alkalmazása
	- A korábbi ismeretek újrastrukturálása az új ismeretek integrálásával A korábbi ismeretek újrastrukturálása az új ismeretek integrálásával

Felhasznált források: Fizika III. - tankönyv (Műszaki kiadó) **Felhasznált források**: Fizika III. - tankönyv (Műszaki kiadó) Kapcsolat más órával: természetismeret, számítástechnika **Kapcsolat más órával:** természetismeret, számítástechnika

Dátum: 2016.11.15. **Dátum:** 2016.11.15.

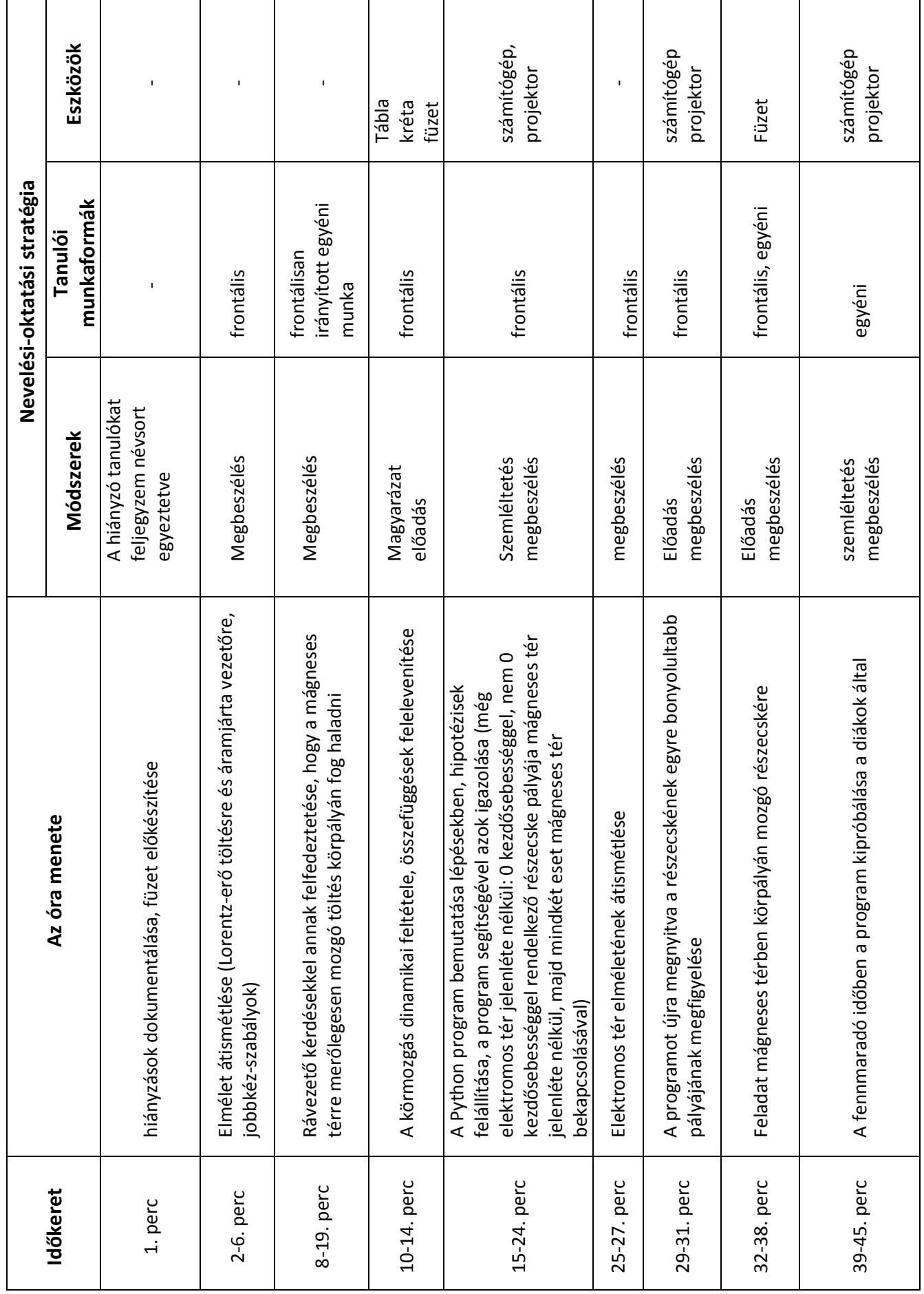

#### **Köszönetnyilvánítás**

Szeretném megköszönni témavezetőmnek, Dr. Oroszlány Lászlónak, hogy lelkiismeretesen segített a tanulmány megírásához vezető úton. Hasznos tanácsai, javaslatai mellett a téma iránti lelkesedése miatt végig éreztem a támogató hátteret. A közös munkára mindig örömmel fogok visszaemlékezni, és bízok a jövőbeni együttműködésben.

Köszönettel tartozom férjemnek, Tajkov Zoltánnak, aki mindig biztatott, és bármikor számíthattam rá szakmailag és társként, mikor elakadtam.

Köszönöm a családomnak, hogy a fáradtságos folyamat során végig mellettem álltak, és biztosították a szakdolgozat megírásához szükséges körülményeket.

2017. november 20.

## **Irodalomjegyzék**

- <span id="page-56-0"></span>[1] Gyarmathy Éva: Ki van lemaradásban?, Digitális nemzedék konferencia tanulmánykötet 2012. (Forrás: http://www.eltereader.hu)
- <span id="page-56-1"></span>[2] Tari Annamária: Kik ezek a gyerekek?, Digitális nemzedék konferencia tanulmánykötet 2012. (Forrás: http://www.eltereader.hu)
- <span id="page-56-2"></span>[3] N. Kollár Katalin, Szabó Éva: Pszichológia pedagógusoknak, Osiris kiadó 2004.
- <span id="page-56-3"></span>[4] Benedek András: Digitális pedagógia – Tanulás IKT környezetben 2. FEJE-ZET A digitális pedagógia hatása a tanulásra és a tudásra, TypoTEX kiadó 2013.
- <span id="page-56-4"></span>[5] John M. Aiken: "Transforming High School Physics With Modeling And Computation" Thesis, Georgia State University, 2013.
- <span id="page-56-5"></span>[6] A https://wordart.com/ honlapon készítve, a felhasznált kép forrása: http://cartoon-animals.disneyandcartoons.com/cartoon-snake-images
- <span id="page-56-6"></span>[7] Kottyán László: Informatika 4., Objektum-orientált programozás 2010. (Forrás: http://www.tankonyvtar.hu/hu/tartalom/tamop425/0027\_INF4/ index.html)
- <span id="page-56-7"></span>[8] Eva Mészárosová: Is python an appropriate programming language for teaching programming in secondary schools?, ICTE jorunal 2015, 4(2): 5-14 2015.

#### IRODALOMJEGYZÉK 54

- <span id="page-57-0"></span>[9] Hevér Zsolt: A Python programozási nyelv - Az árnyékban bujkáló óriáskígyó rejtelmei, A CHIP Magazin 1999. júliusi számában megjelent cikk (Forrás http://retroujsag.uw.hu)
- <span id="page-57-1"></span>[10] Mark Summerfield: Programming in Python 3, Addison-Wesley 2010.
- <span id="page-57-2"></span>[11] J. D. Hunter: Matplotlib: A 2D graphics environment Computing In Science & Engineering 2007.
- <span id="page-57-3"></span>[12] Forrás: https://github.com/bloomberg/bqplot
- <span id="page-57-4"></span>[13] Forrás: https://www.bloomberg.com/professional/blog/bqplot-bringing-interactivity-data/
- <span id="page-57-5"></span>[14] A blog a következő címen található: http://fiziprogi.blogspot.hu/
- <span id="page-57-6"></span>[15] Párkányi László: Fizika a gimnáziumok szakosított tantervű II. osztálya számára, Tankönyvkiadó 1967.
- <span id="page-57-8"></span>[16] J.D Jackson: Klasszikus elektrodinamika, TypoTEX kiadó 2004.
- <span id="page-57-7"></span>[17] Forrás: https://blogs.ua.es/fisicateleco/2013/10/coulomb-1736-1806/
- <span id="page-57-9"></span>[18] Nahalka István, Poór István, Radnóti Katalin, Wagner Éva: A fizikatanítás pedagógiája, 11.4. Az elektromosságtan tanítása, Nemzeti Tankkönyvkiadó 2002.
- <span id="page-57-10"></span>[19] Forrás: https://physics.nist.gov/cgi-bin/cuu/Value?ep0
- <span id="page-57-11"></span>[20] Forrás: http://hyperphysics.phy-astr.gsu.edu/hbase/electric/elefor.html
- <span id="page-57-12"></span>[21] Forrás: http://oroszl.web.elte.hu/szamprob/static\_notebooks/Package04/2D.html
- <span id="page-57-13"></span>[22] Forrás: https://www.who2.com/bio/james-clerk-maxwell/jamesclerkmaxwell/
- <span id="page-57-14"></span>[23] Dr. Jánossy Lajos, Holics László: Fizika a gimnáziumok szakosított tantervű IV. osztálya számára, Tankkönyvkiadó 1971.

#### IRODALOMJEGYZÉK 55

- <span id="page-58-0"></span>[24] Juhász András (szerk.): Fizikai kísérletek gyűjteménye 2., Arkhimédész Bt.-Typotex Kiadó 1995.
- <span id="page-58-1"></span>[25] Az AngryBirds hivatalos honlapja: https://www.angrybirds.com/
- <span id="page-58-2"></span>[26] Simonyi Károly: A fizika kultúrtörténete, Akadémiai Kiadó 2011.

<span id="page-59-0"></span>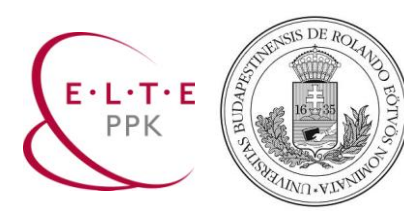

#### **EÖTVÖS LORÁND TUDOMÁNYEGYETEM PEDAGÓGIAI ÉS PSZICHOLÓGIAI KAR TANULMÁNYI HIVATAL Oktatásszervezési Iroda**

#### **EREDETISÉGNYILATKOZAT Tanári mesterszakos szakdolgozat tanulmány részéhez**

*(Kitöltés után a tanulmány részét képezi.)*

A hallgató neve: **Bukovinszki Orsolya**

A hallgató Neptun kódja: **A9C7N2**

A tanulmány címe: **A fizika tanítása Python programok segítségével**

Az ELTE tanári mesterszakos hallgatójaként büntetőjogi felelősségem tudatában kijelentem és aláírásommal igazolom, hogy a szakdolgozat részét képező tanulmányom saját, önálló szellemi munkám, az abban hivatkozott, nyomtatott és elektronikus szakirodalom felhasználása a szerzői jogok általános szabályinak megfelelően történt.

Tudomásul veszem, hogy szakdolgozat esetén plágiumnak számít:

- a szószerinti idézet közlése idézőjel és hivatkozás megjelölése nélkül;
- a tartalmi idézet hivatkozás megjelölése nélkül;
- más publikált gondolatainak saját gondolatként való feltüntetése.

Alulírott kijelentem, hogy a plágium fogalmát megismertem, és tudomásul veszem, hogy plágium esetén tanulmányom visszautasításra kerül, és ilyen esetben fegyelmi eljárás indítható.

Budapest, 2017. október 18.

................................................................ aláírás

<span id="page-60-0"></span>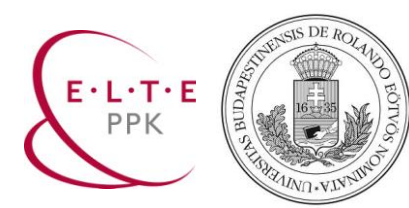

#### **EÖTVÖS LORÁND TUDOMÁNYEGYETEM PEDAGÓGIAI ÉS PSZICHOLÓGIAI KAR TANULMÁNYI HIVATAL Oktatásszervezési Iroda**

#### **SZAKDOLGOZATI KONZULTÁCIÓ IGAZOLÓLAPJA**

**Tanári mesterszakos hallgatók szakdolgozatának tanulmány részéhez**

*(Kitöltés után a tanulmány részét képezi.)*

- A hallgató neve: Bukovinszki Orsolya
- A hallgató Neptun kódja: A9C7N2
- A tanulmány címe: A fizika tanítása Python programok segítségével
- A témavezető neve: Dr. Oroszlány László

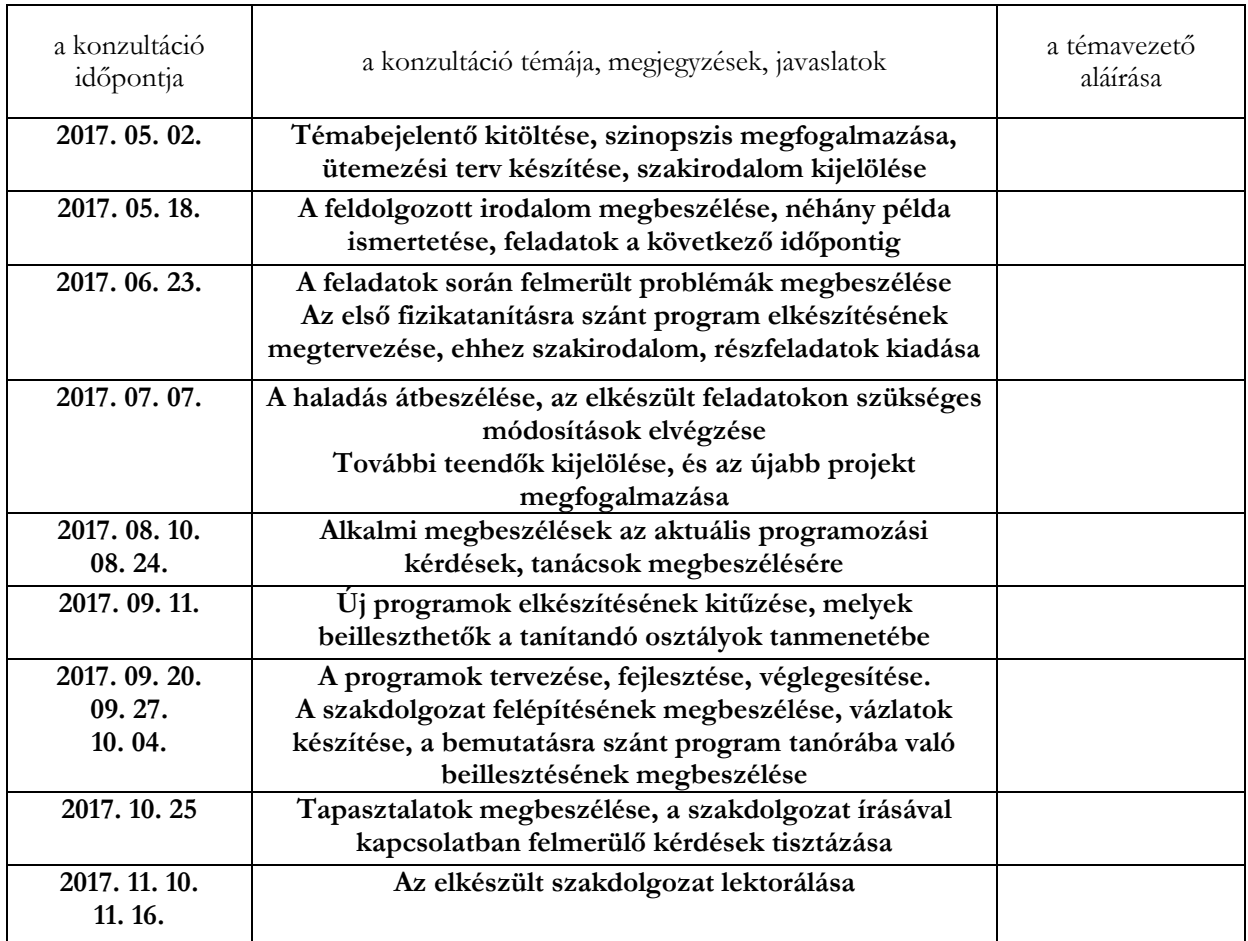

A tanulmány benyújtásához hozzájárulok.

Budapest, 201... ............................................